# МИНИСТЕРСТВО НАУКИ И ВЫСШЕГО ОБРАЗОВАНИЯ

## РЕСПУБЛИКИ КАЗАХСТАН

Некоммерческое акционерное общество «Казахский национальный исследовательский технический университет имени К.И.Сатпаева»

Горно-металлургический институт имени О. Байконурова

Кафедра «Маркшейдерское дело и геодезия»

Белова Алёна Александровна

Создание цифровой топографической основы населенного пункта Боровское на основе ГИС приложения "Panorama"

# **ДИПЛОМНАЯ РАБОТА**

Специальность 6В07303- Геопространственная цифровая инженерия

Алматы 2024

## МИНИСТЕРСТВО НАУКИ И ВЫСШЕГО ОБРАЗОВАНИЯ РЕСПУБЛИКИ KA3AXCTAH

Некоммерческое акционерное общество «Казахский национальный исследовательский технический университет имени К. И. Сатпаева»

Горно-металлургический институт имени О.Байконурова

Кафедра «Маркшейдерское дело и геодезия»

ДОПУЩЕН К ЗАЩИТЕ HAO «КазН ITУ им.К.И.Сатпаева» Горно-металлургический институт им. О.А. Байконурова

ДОПУЩЕН К ЗАЩИТЕ Заведующий кафедрой «Маркшейдерское дело и геодезия», доктор PhD, ассоц. проф. Э.О. Орынбасарова 2024г.  $D\mathcal{L}$ 

**ДИПЛОМНАЯ РАБОТА** 

На тему: «Создание цифровой топографической основы населенного пункта Боровское на основе ГИС приложения «Panorama»»

6В07303- Геопространственная цифровая инженерия

Выполнила:

Рецензент уни ТОО «Плетитут поносферы», старций научный сотрудник Монзалиев 481091240

Белова А.А.

Научный руководитель: к.т.н., ассоциированный професеор/

 $\frac{1}{\sqrt{1-\frac{3}{x}}}$  Kыргизбаева Г.М.

2024 г.

Алматы 2024

## МИНИСТЕРСТВО НАУКИ И ВЫСШЕГО ОБРАЗОВАНИЯ РЕСПУБЛИКИ **КАЗАХСТАН**

Некоммерческое акционерное общество «Казахский национальный исследовательский технический университет имени К. И. Сатпаева»

Горно-металлургический институт имени О.Байконурова Кафедра «Маркшейдерское дело и геодезия» Специальность 6В07303- Геопространственная цифровая инженерия

#### **УТВЕРЖДАЮ**

Заведующий кафедрой «Маркшейдерское дело и геодезия», доктор Ph $\beta$ , ассоц. проф. Э.О.Орынбасарова 2024г.  $AC$ 

#### ЗАДАНИЕ на выполнение дипломной работы

Обучающемуся Белова Алёна Александровна

Тема: «Создание цифровой топографической основы населенного пункта Боровское на основе ГИС приложения «Рапогата»»

Утверждена приказом Проректора по академическим вопросам №548-П/Ө 04.12.2023 г. Срок сдачи законченной работы 3 июня 2024г

Исходные данные к дипломной работе: Графические данные и отчеты по проекту «Актуализация данных поселков и сел Костанайской области»

Краткое содержание дипломной работы:

а) Сбор данных и полевые выезды

б) Камеральная обработка данных

в) Публикация данных на геопортале

графического материала (с точным указанием обязательных чертежей): Перечень представлены 19 слайдов презентации работы.

Рекомендуемая основная литература:

1. В.П. Раклов Картография и ГИС // учебное пособие / В. П. Раклов. - 3- е изд., стереотип. - Москва: ИНФРА-М, 2019.

2. Герасимов Ф.Я., Кузьмин Б.С. Краткий топографо-геодезический словарь-справочник.

- М.:Недра, 1968

# ГРАФИК

# подготовки курсового (ой) проекта (работы)

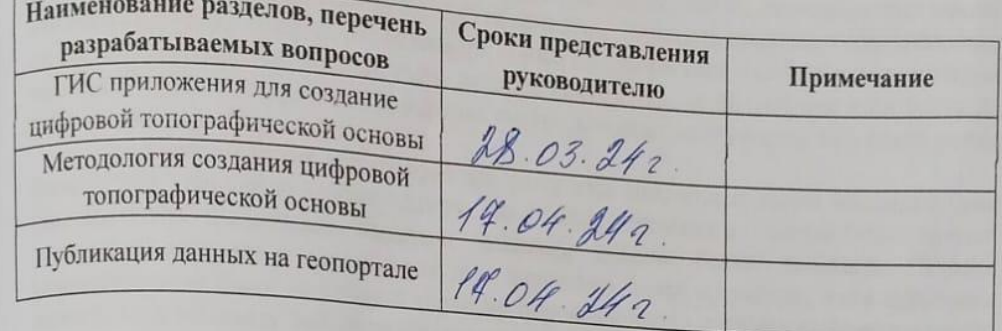

## Подписи

консультантов и норм контролера на законченную дипломную работу<br>(проект)с указанием относящихся к ним разделов работы (проекта)

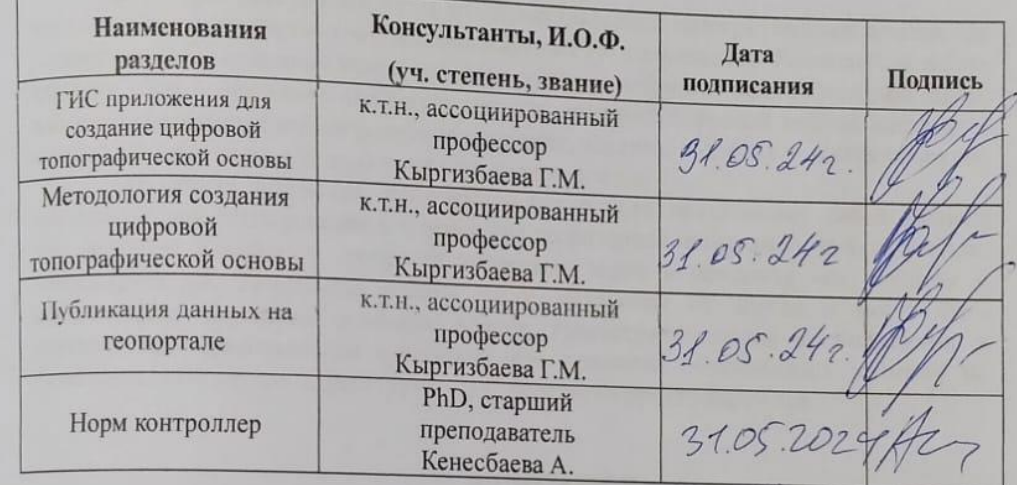

Паучный руководитель

Задание принял к исполнению обучающийся

Кыргизбаева Г.М. Белова А.А.

Дата « 3 » июня 2024 г

#### **АҢДАТПА**

Дипломдық "Panorama"ГАЖ қосымшасын қолдана отырып, Боровское елді мекені үшін цифрлық топографиялық негіз құруға арналған. Жұмыста цифрлық топографиялық картаны құру процесінің негізгі кезеңдері, соның ішінде бастапқы деректерді жинау және өңдеу, жердің цифрлық моделін құру, жолдар, ғимараттар, су айдындары және басқа да нысандар туралы географиялық ақпарат енгізу, алынған нәтижелерді визуализациялау және талдау қарастырылады.

Алынған цифрлық топографиялық негіз елді мекеннің аумағын жоспарлау мен басқарудың, сондай-ақ оның дамуы мен инфрақұрылымы контекстінде әртүрлі геокеңістіктік міндеттерді шешудің маңызды құралы болып табылады. Жұмыс нәтижелері порталға жүктелді және оны жергілікті билік органдары, қала құрылысы ұйымдары және басқа да мүдделі тараптар Боровское елді мекенінің инфрақұрылымын дамыту және жақсарту бойынша негізделген шешімдер қабылдау үшін пайдалана алады.

#### **АННОТАЦИЯ**

Дипломная работа посвящена созданию цифровой топографической основы для населенного пункта Боровское с использованием ГИС-приложения "Panorama". В работе рассматриваются основные этапы процесса создания цифровой топографической карты, включая сбор и обработку исходных данных, создание цифровой модели местности, внесение географической информации о дорогах, зданиях, водоемах и других объектах, а также визуализацию и анализ полученных результатов.

Полученная цифровая топографическая основа представляет собой важный инструмент для планирования и управления территорией населенного пункта, а также для решения различных геопространственных задач в контексте его развития и инфраструктуры. Результаты работы были загружены на портал и могут быть использованы местными органами власти, градостроительными организациями и другими заинтересованными сторонами для принятия обоснованных решений по развитию и улучшению инфраструктуры населенного пункта Боровское.

#### **ANNOTATION**

The diploma thesis is devoted to the creation of a digital topographic basis for the Borovskoye settlement using the GIS application "Panorama". The paper considers the main stages of the process of creating a digital topographic map, including the collection, and processing of initial data, the creation of a digital terrain model, the introduction of geographical information about roads, buildings, reservoirs, and other objects, as well as visualization and analysis of the results obtained.

The resulting digital topographic base is an important tool for planning and managing the territory of a settlement, as well as for solving various geospatial problems in the context of its development and infrastructure. The results of the work have been uploaded to the portal and can be used by local authorities, urban planning organizations and other interested parties to make informed decisions on the development and improvement of the infrastructure of the Borovskoye settlement

## СОДЕРЖАНИЕ

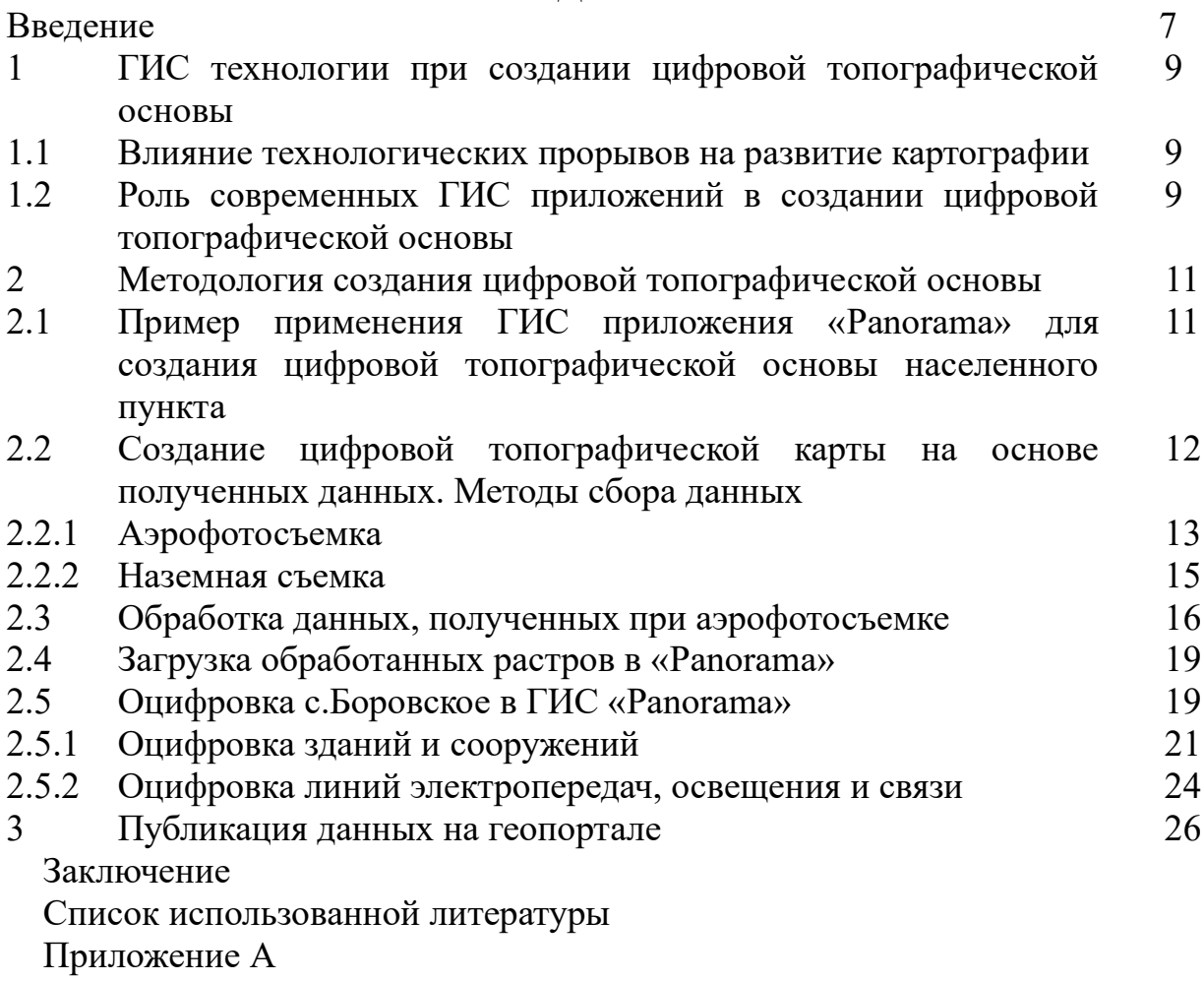

Приложение Б

Приложение В

## **ВВЕДЕНИЕ**

Современное развитие геоинформационных технологий играет ключевую роль в управлении и планировании территориального развития населенных пунктов. Создание цифровых топографических основ на основе геоинформационных систем (ГИС) становится неотъемлемым инструментом для организации пространственных данных и обеспечения эффективного управления территорией.

Данная дипломная работа посвящена созданию цифровой топографической основы для населенного пункта Боровское с использованием ГИС-приложения "Panorama". Населенный пункт Боровское, как многие другие, нуждается в обновленной и точной топографической информации для решения различных задач, связанных с градостроительством, инфраструктурой, экологией и общественной безопасностью.

Целью данной работы является создание цифровой топографической основы, которая представляет собой комплексную картографическую модель населенного пункта Боровское, включающую в себя информацию о рельефе, дорожной сети, зданиях, водоемах и других объектах.

Результаты данной работы будут иметь практическое применение для местных органов власти, градостроительных организаций и других заинтересованных сторон, предоставляя им актуальную и надежную геопространственную информацию для принятия обоснованных решений по развитию и улучшению инфраструктуры населенного пункта Боровское

В современном мире недостаток информации в инженерной сфере часто приводит к ошибкам и на данный момент является недопустимым недочетом. Компенсацией нехватки информации служат цифровые карты, основанные на местных системах координат и являющиеся вспомогательным средством для решения проблематики любых работ в инженерной сфере. А также визуализация местности позволяет инженерам понимать возможности и трудности в предстоящих работах, как пример можно взять проектировщиков и их возможности построения конструкций на плане, согласование и перенос инженерных систем на этапе строительстве, вплоть до составления сметы с учетом той или иной ситуации на местности.

Векторные приложения не всегда воспринимаются и поэтому на помощь приходят Гис программы. Из-за большого роста и расширения городов бумажные носители быстро устаревают и не являются достоверным источником информации на момент проектирования или планирования работ. В то же время цифровые карты позволяют наглядна вписать готовый или проектируемый объект на местность и увидеть все возможные предстоящие проблемы.

Сегодня цифровая карта становится неотъемлемой частью нашей повседневной жизни. Она помогает нам ориентироваться в городе, находить нужные адреса, исследовать новые места и маршруты. Кроме того, цифровая

карта позволяет нам делиться своим местоположением с друзьями и близкими, заказывать такси, следить за местоположением транспорта и многое другое.

С развитием технологий и распространением смартфонов цифровая карта становится все более востребованной и необходимой, а также более доступной. Она облегчает нашу жизнь, делает ее более удобной и безопасной. Создание цифровой карты – это необходимый шаг в развитии городов, туризма, инфраструктуры и даже целой страны.

Актуальность темы дипломной работы заключается в скорейшей актуализации данных на примере населенного пункта Боровское. Путем создания топографической основы в Гис приложение Панорама, для дальнейшего внедрения информации из базы данных в цифровую карту.

Данная работа выполняется для облегчения понимания и визуализации текущей ситуации на местности в момент съемки. Цифровая топографическая основа требуется для проектирования, реконструкции, изыскательных работ, ведения кадастрового реестра и планирования тех или иных работ по улучшению ситуации в населенном пункте. Так же переход от бумажных носителей на цифровые, сделает информацию общедоступной и общеизвестной, цифровой формат облегчит специалистом поиск данных и ускорит анализ и мониторинг ситуации.

Цель работы заключается в создание цифровой топографической основы для населенного пункта Боровское с использованием ГИС приложения "Panorama".

Для данной дипломной работы были поставлены такие задачи как определение методов и технологий для создания цифровой топографической основы с использованием ГИС приложения "Panorama", создание цифровой модели местности и рельефа населенного пункта Боровское на основе обработанных исходных данных и размещение полученных результатов на портале для планирования и управления территорией населенного пункта Боровское.

#### **1 ГИС технологии при создании цифровой топографической основы**

#### **1.1 Влияние технологических прорывов на развитие картографии**

Технологические прорывы имели значительное влияние на развитие картографии. Одним из важных прорывов было изобретение фотографии в середине XIX века. Это позволило получать более точные копии местности и использовать их при создании карт. В конце XIX века появились первые аэрофотоснимки, которые сыграли важную роль в топографической картографии. Введение компьютеров и развитие ГИС технологий во второй половине XX века также существенно изменили процесс создания и обработки карт. Вместе с развитием компьютерных технологий и программного обеспечения, появилась возможность создания и обработки более сложных и точных топографических карт. Геоинформационные системы (ГИС) стали неотъемлемой частью картографического процесса, позволяя анализировать большие объемы пространственных данных и создавать цифровые модели местности. Одним из прорывов было внедрение GPS-технологий, что позволило определить точные координаты объектов и улучшить географическую привязку карт. Развитие компьютерной графики также сыграло важную роль в улучшении качества и визуализации топографических карт. Благодаря усовершенствованию технических средств и приложений, картография продолжает развиваться и достигает новых высот в точности и детализации представления местности.

В конце XX века начался активный переход от аналоговых топографических карт к цифровым основам. Это позволило значительно улучшить качество и точность картографической информации, а также обеспечить более эффективную обработку и хранение данных. Цифровая топографическая основа основывается на использовании геоинформационных систем (ГИС), которые позволяют собирать, обрабатывать и представлять географическую информацию в цифровой форме. Они используются для создания детальных карт с высокой степенью точности, а также для проведения анализа и моделирования географических данных. Переход к цифровой топографической основе позволил значительно упростить и автоматизировать процессы создания и обновления карт, а также сделать их более доступными для пользователей.

## **1.2 Роль современных ГИС приложений в создании цифровой топографической основы**

Современные географические информационные системы (ГИС) играют важную роль в процессе создания цифровой топографической основы. Одним из главных преимуществ использования ГИС приложений является возможность эффективного сбора и хранения пространственных данных, с помощью которых создается цифровая карта. ГИС позволяют объединять информацию из различных источников и предоставлять ее в удобном формате, обеспечивая точность и актуальность данных. Одним из таких ГИС приложений является «Panorama», которое обладает широкими возможностями в области создания топографических карт. Оно позволяет выполнять анализ пространственных данных, создавать цифровые модели местности, а также интегрироваться в процесс создания топографических карт. В результате, использование современных ГИС приложений значительно ускоряет и упрощает процесс создания цифровой топографической основы.

ГИС приложения имеют ряд преимуществ при использовании в процессе создания цифровой топографической основы. Во-первых, они позволяют собирать, хранить и обрабатывать большой объем географических данных. Это позволяет создавать более полные и детальные топографические карты с богатыми атрибутами, такими как высота, рельеф, дороги, здания и другие объекты. Во-вторых, ГИС приложения обеспечивают возможность анализа и пространственного моделирования данных. Они позволяют проводить различные геоаналитические исследования, такие как анализ доступности, определение оптимальных маршрутов, анализ рисков и многое другое. Втретьих, использование ГИС приложений позволяет автоматизировать процессы создания топографических карт, что увеличивает производительность работников и сокращает время создания карты. Кроме того, ГИС приложения обеспечивают возможность быстрого обновления и корректировки карты при появлении новых данных. Таким образом, ГИС приложения играют важную роль в создании цифровой топографической основы, обеспечивая точность, полноту и актуальность картографических материалов.

Интеграция ГИС приложений в процесс создания топографических карт играет важную роль в современной картографии. ГИС приложения включают в себя разнообразные инструменты и функции, которые обеспечивают эффективность и точность создания цифровой топографической основы. Они позволяют интегрировать различные геопространственные данные, такие как высотные модели, спутниковые снимки и изображения, в одну систему, что существенно упрощает и ускоряет процесс создания топографических карт. Благодаря ГИС приложениям возможно автоматизированное обновление и корректировка карт на основе новых данных и изображений. Интеграция ГИС приложений также позволяет проводить анализ пространственных данных, что помогает определить оптимальные условия создания карты и улучшить качество готовой продукции.

## **2 Методология создания цифровой топографической основы**

Создание цифровой топографической основы долгий и монотонный процесс, требующий особого внимания к деталям. Методология создания цифровой топографической основы включает в себя последовательный набор шагов и процессов для сбора, обработки и анализа геопространственных данных с целью создания комплексной картографической модели территории. Ниже представлена общая методология, которая может быть применена при создании цифровой топографической основы для населенного пункта Боровское на основе ГИС приложения "Panorama":

1. Сбор исходных данных: Первый этап включает в себя сбор всех доступных геопространственных данных, необходимых для создания топографической основы. Это могут быть карты, аэрофотоснимки, данные о рельефе, зданиях, водоемах и других объектах.

2. Предварительная обработка данных: Полученные данные требуют предварительной обработки для очистки от ошибок и несоответствий. Это может включать в себя коррекцию геометрических искажений, выравнивание и согласование различных источников данных.

3. Создание цифровой модели местности (ЦММ): на основе данных о рельефе или аэрофотоснимков проводится создание цифровой модели местности. Для этого могут использоваться методы интерполяции, такие как кригинг или треугольная нерегулярная сетка (TIN), для представления рельефа в цифровой форме.

4. Визуализация и анализ: после завершения создания цифровой топографической основы производится визуализация результатов с использованием ГИС приложения "Panorama". Проводится анализ качества и полноты данных, а также проверка на соответствие требованиям заказчика.

5. Документирование результатов: Все этапы работы и полученные результаты документируются в виде отчета, который включает описание используемых методов, обоснование принятых решений и рекомендации по использованию созданной цифровой топографической основы.

Этот подход к созданию цифровой топографической основы обеспечивает систематическое и структурированное выполнение всех этапов работы, что важно для достижения высокого качества и надежности результата.

## **2.1 Применения ГИС приложения «Panorama» для создания цифровой топографической основы населенного пункта**

Боровской (каз. Боровской) — село в Костанайской области Казахстана, административный центр Мендыкаринского района. Административный центр и единственный населённый пункт сельского округа Боровской. Код КАТО — 395630100.

Село Боровской находится в 82 км к северо-востоку от областного центра города Костанай (табл. 1). В 4 км к северо-западу находится озеро Алаколь, на западе — Боровское (рис. 1).

| Координаты     | 53°47'07" с. ш.<br>64°11'01" в. д. |
|----------------|------------------------------------|
| Страна         | Казахстан                          |
| Область        | Костанайская                       |
| Сельский район | Мендыкаринский                     |
| Сельский округ | Боровской                          |
| Основан        | 1881                               |
| Село           | C 2005                             |
| Площадь        | $70.9 \text{ km}^2$                |
| Высота центра  | 173 <sub>M</sub>                   |

Таблица 1 – Краткая информация по с. Боровское

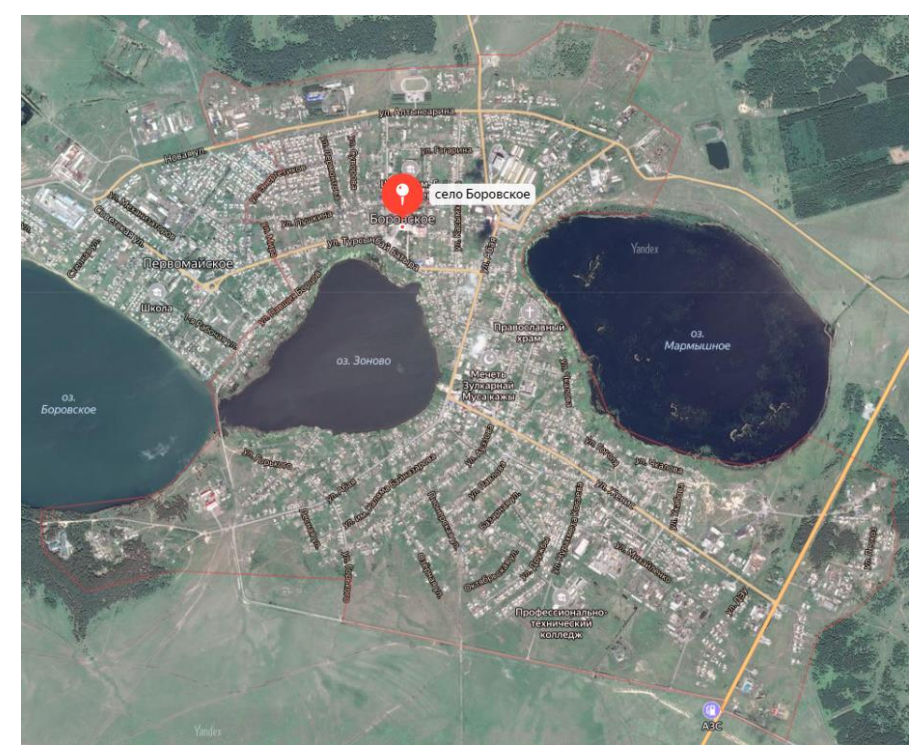

Рисунок 1 – Космоснимок с. Боровское

## **2.2 Создание цифровой топографической карты на основе полученных данных. Методы сбора данных**

Методы сбора исходных данных для создания карт, зависят от требуемой точности. Точный метод — обмер объектов с помощью высокоточного GPSприемника в полевых условиях. Менее точный метод — электронная карта, созданная по космическим снимкам, редактируется с выездом в поле с помощью высокоточного GPS-приемника. Используя беспилотные летательные аппараты, можно получить точные карты и комплекс дополнительных сведений местности. Так же можно использовать панорамные снимки, сделанные на местности. Каждый из этих методов по-своему хорош, но и имеет свои минусы. Но совмещая несколько методов можно одновременно улучшить качество готовой карты и ускорить процесс сбора данных. Для создания топографической основы населенного пункта Боровское можно использовать различные методы сбора данных, в зависимости от доступных ресурсов, требуемой точности и характеристик территории. Вот несколько основных методов сбора данных:

1. Аэрофотосъемка: Аэрофотосъемка позволяет получить обширное покрытие территории с высоким разрешением. Специальные камеры, установленные на самолетах или беспилотных летательных аппаратах (БПЛА), фотографируют местность с воздуха. Полученные изображения затем обрабатываются для создания картографических данных, включая цифровую модель местности (ЦММ) и векторные слои объектов.

2. Территориальная фотосъемка: Специальные камеры, установленные на территориальных стойках или транспортных средствах, могут использоваться для создания панорамных снимков на местности в тех участках, которые не видны при аэрофотосъемке. Такое метод создает серию снимков 360, которые затем обрабатываются для создания сети из последовательных снимков с привязкой к улицам или другим объектам.

3. Глобальные навигационные спутниковые системы (ГНСС): ГНСС, такие как GPS, GLONASS, Galileo и BeiDou, используются для определения географических координат точек на поверхности Земли. Специализированные приемники ГНСС позволяют получать координаты с высокой точностью.

4. Ручное обследование: при отсутствии доступа к более современным технологиям, можно проводить ручное обследование местности с помощью топографических инструментов, таких как компасы, измерительные ленты и т. д.

Использование комбинация этих методов сбора данных было нужно для достижения наилучшего качества и полноты геопространственной информации. Кроме того, их выбор учитывал особенности территории, доступные ресурсы и требования заказчика к готовому результату.

## **2.2.1 Аэрофотосъемка**

Организация аэрофотосъемочных работ выполнена в соответствии с требованиями Закона Республики Казахстан «Об использовании воздушного пространства Республики Казахстан и деятельности авиации» № 339-IV от 15 июля 2010 года, «Правил использования воздушного пространства Республики Казахстан» утвержденных постановлением Правительства Республики Казахстан от 12 мая 2011 года № 506, «Правил эксплуатации беспилотных летательных аппаратов в воздушном пространстве Республики Казахстан»

утвержденных приказом Министра индустрии и инфраструктурного развития Республики Казахстан от 31.12.2020 г. №706.

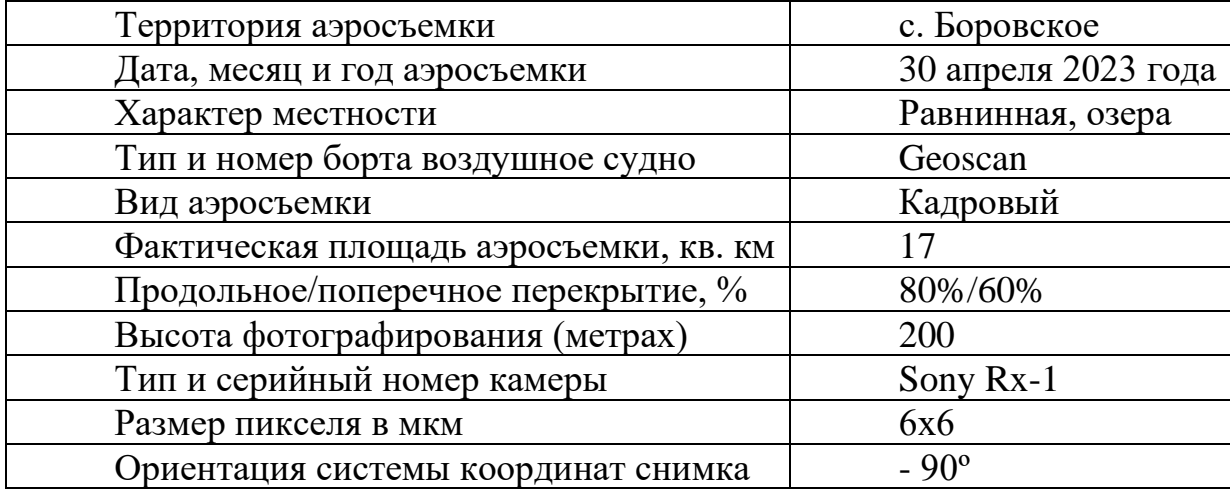

Таблица 2 – Паспорт аэрофотосъемки

Аэросъемочные работы произведены в период отсутствия снежного покрова на снимаемом участке, до начала природных явлений, затрудняющей видимость элементов поверхности, включая формирование листвы.

Аэрофотосъёмочные работы производились с использованием беспилотных аппаратов GeoScan Урбан (на базе GeoScan 201 Геодезия) (рис. 2), оснащенных двухчастотным спутниковым GNSS приемником геодезического класса Topcon (L1-L2, GPS/ГЛОНАСC/BeiDou) с измерением фазы сигнала, обеспечивающими точность определения координат относительно базовых станций не менее 15 см, а также инерциальной системой, и 2-мя аэрофотоаппаратами (табл. 2).

Надирный цифровой фотоаппарат с фокусным расстоянием 35 мм, разрешением матрицы 23,4 мегапикселей, фиксированной оптической системой и центральным затвором SonyRX1.

Перспективный цифровой фотоаппарат с наклоном от оси 15-35° и фокусным расстоянием равным 35 мм разрешением матрицы 23.4 мегапикселей, фиксированной оптической системой и центральным затвором SonyRX1.

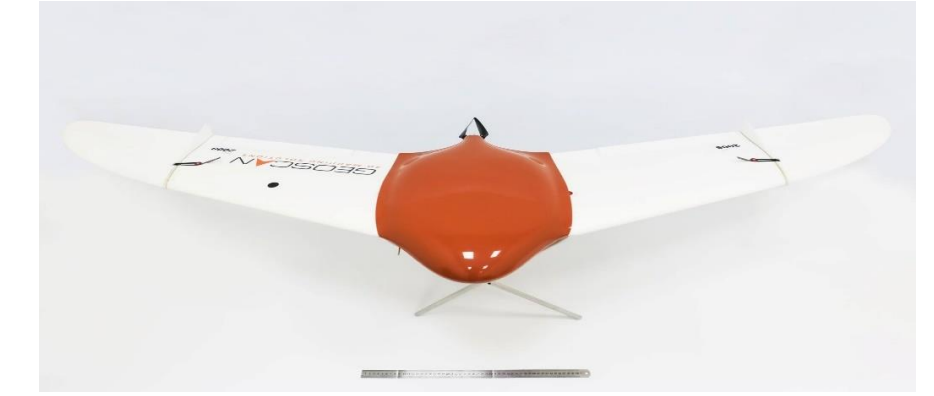

Рисунок 2 – Беспилотный летательный аппарат GeoScan 201 Урбан

Основные характеристики комплекса «Геоскан-201»:

- Длительность до 180 минут;
- Скорость полета  $65 \div 130$  км/ч;
- Максимальный радиус действия радиолинии/видеоканала 60 км
- Максимальная дальность полета 100 км
- Взлетный вес 8,5 кг
- Полезная нагрузка 1,5 кг
- Размах крыла летательного аппарата 220 см
- Рабочая высота полета  $120 \div 4000$  м
- Двигатель электрический, бесколлекторный
- Условия эксплуатации:
- Ветер до 15 м/с
- Температура окружающего воздуха  $-20^{\circ}$ С..  $+40^{\circ}$ С
- Умеренный дождь и снегопад да
- Взлет/посадка с катапульты/на парашюте в автоматическом режиме.

## **2.2.2 Наземная съемка**

Наземная съёмка незаменимая часть для получения готового топографического плана, так как аэрофотосъёмка и лидарная съёмка не всегда может полноценно воспринимать объекты на местности из-за слепых зон.

Выполняется наземная съёмка следующими образами:

- ГНСС измерения в режиме RTK и RTX,
- Тахеометрическая съёмка,
- Наземная лазерная съёмка.

Целью наземной съёмки является получение плановых и высотных координат:

- Точечных объектов,
- Границ и осей площадных объектов,
- Границ и осей линейных объектов.

Также при наземной съёмке ведутся специальные абрисы, которые отображают текстовую и графическую информацию, необходимую для создания топографического плана. Такой информацией может быть:

- Высота, количество проводов, номер столба ЛЭП,
- Номера, этажность и назначение зданий.
- Глубина и диаметр колодца, и т. д.

Измерения небольших объектов по типу колодцев, труб, деревьев выполняются рулеткой и также документируется в абрис для полного учёта.

## **2.3 Обработка данных полученных при аэрофотосъемке**

Для обработки фотограмметрических данных и создания ортофотопланов использовалось программное обеспечение Agisoft Metashape Pro. Это программное обеспечение позволяет полностью использовать функциональные возможности фотограмметрии и получать результаты с высочайшей точностью. Программа выравнивает фотографии и создает триангуляционную модель на основе изображения, координат центра и координат опорной точки, которая затем выравнивается по геопривязке. Затем эта модель накладывается на изображение, чтобы создать детальную модель местности для создания аэрофотоснимков.

Metashape выполняет обработку изображения с камеры и преобразует его в облако точек высокой плотности:

- Облако точек высокой плотности
- Текстурированные модели полигонов
- Аэрофотоснимки с географической привязкой
- Цифровые модели рельефа/ландшафта (DEM).

Когда фотография загружается в MetaShape, программа автоматически определяет положение и ориентацию камеры (приложение А) для каждого кадра и создает разреженное облако точек. После этого идет привязка снимков по координатам, полученных во время полевых работ (табл. 3). Вычисленные положения камеры (приложение А) и привязка по координатам (рис. 3) используются для создания плотного облака точек. На основе которого формируется цифровая модель рельефа и ортофотоплан.

Всего на территории поселка были взяты координаты 25 точек (приложение Б). Данные точки были сняты на местности в селе Боровское. Для взятия координат использовались ГНСС приемники разных моделей.

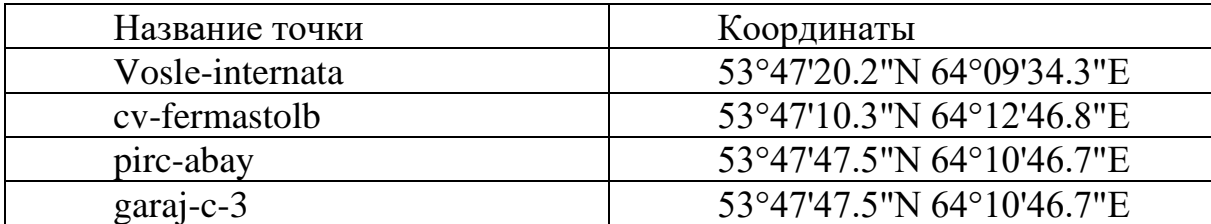

Таблица 3 – Координаты опознаков для съемки

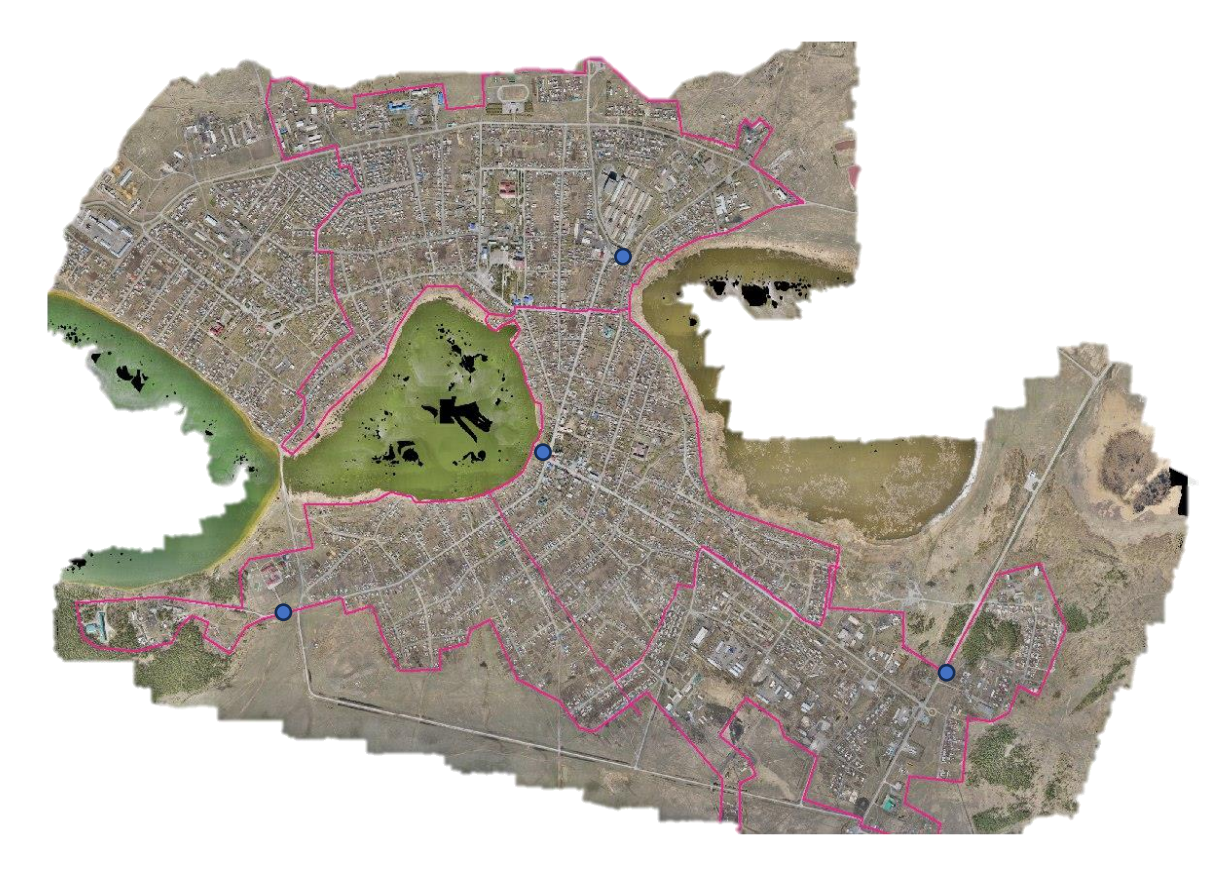

Рисунок 3 – Расположение опознаков

В результате дистанционного зондирования, проведенного с использованием беспилотной аэрофотосъемки, была успешно создана ортофотокарта городской территории поселка Боровское. Эта карта доступна в системах координат WGS84 (рис. 4) и МСК (рис. 5), что обеспечивает удобство использования данных для различных целей и совместимость с другими геопространственными информационными системами.

Мозаика снимков, созданная в рамках этого проекта, охватывает широкий диапазон масштабов, включая от 1:500 до 1:100 000. Эти данные были опубликованы на Костанайской региональной геоинформационной платформе в качестве веб-сервиса, что обеспечивает легкий доступ к ним для широкого круга заинтересованных пользователей.

Ортофотокарты, полученные в результате этого исследования, обладают полным покрытием исследуемой территории и точно соответствуют чертежам масштаба 1:500. Для обеспечения бесшовной привязки изображений в мозаике было выполнено цветовое выравнивание. Этот этап обработки данных гарантирует согласованность и точность изображений, что делает их ценным ресурсом для различных приложений, включая геопространственное планирование, анализ изменений в природной среде, а также для мониторинга и оценки состояния инфраструктуры и окружающей среды.

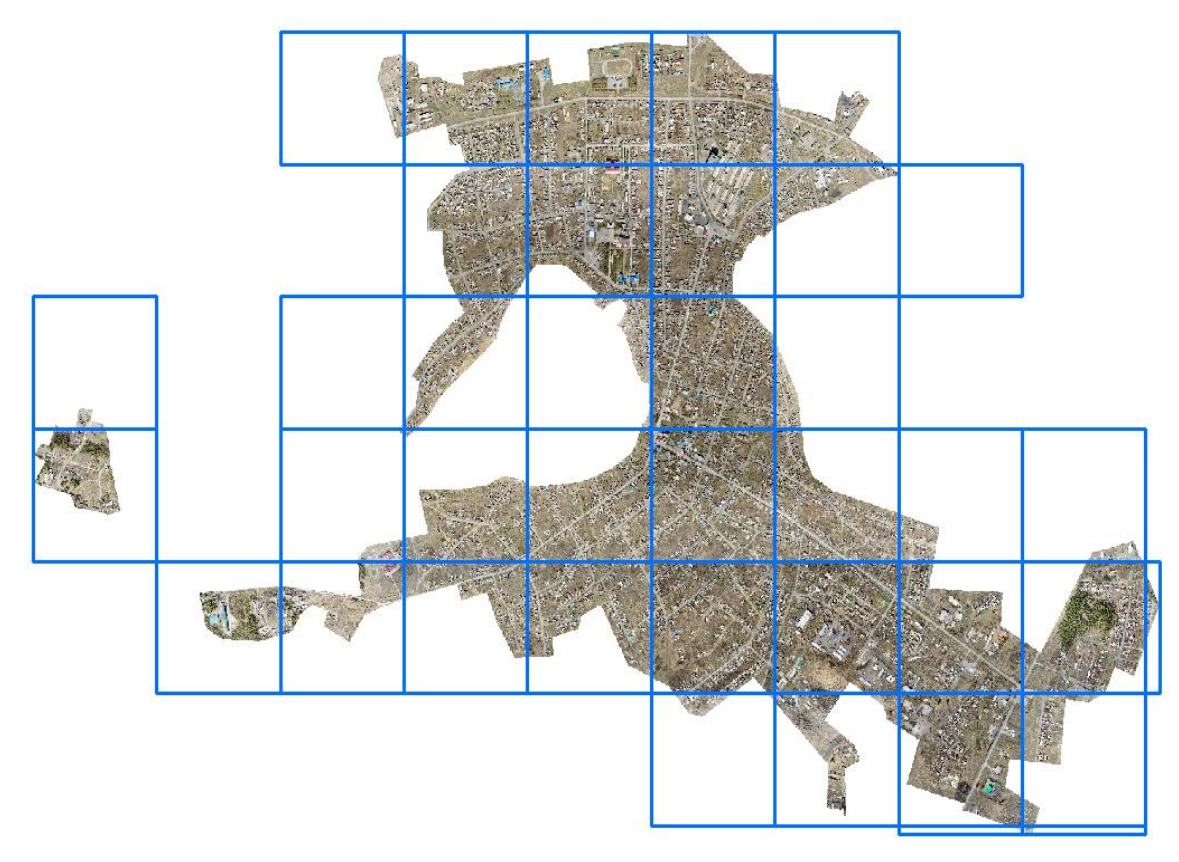

Рисунок 4 – Схема нарезки ортофотоплана в СК WGS 84

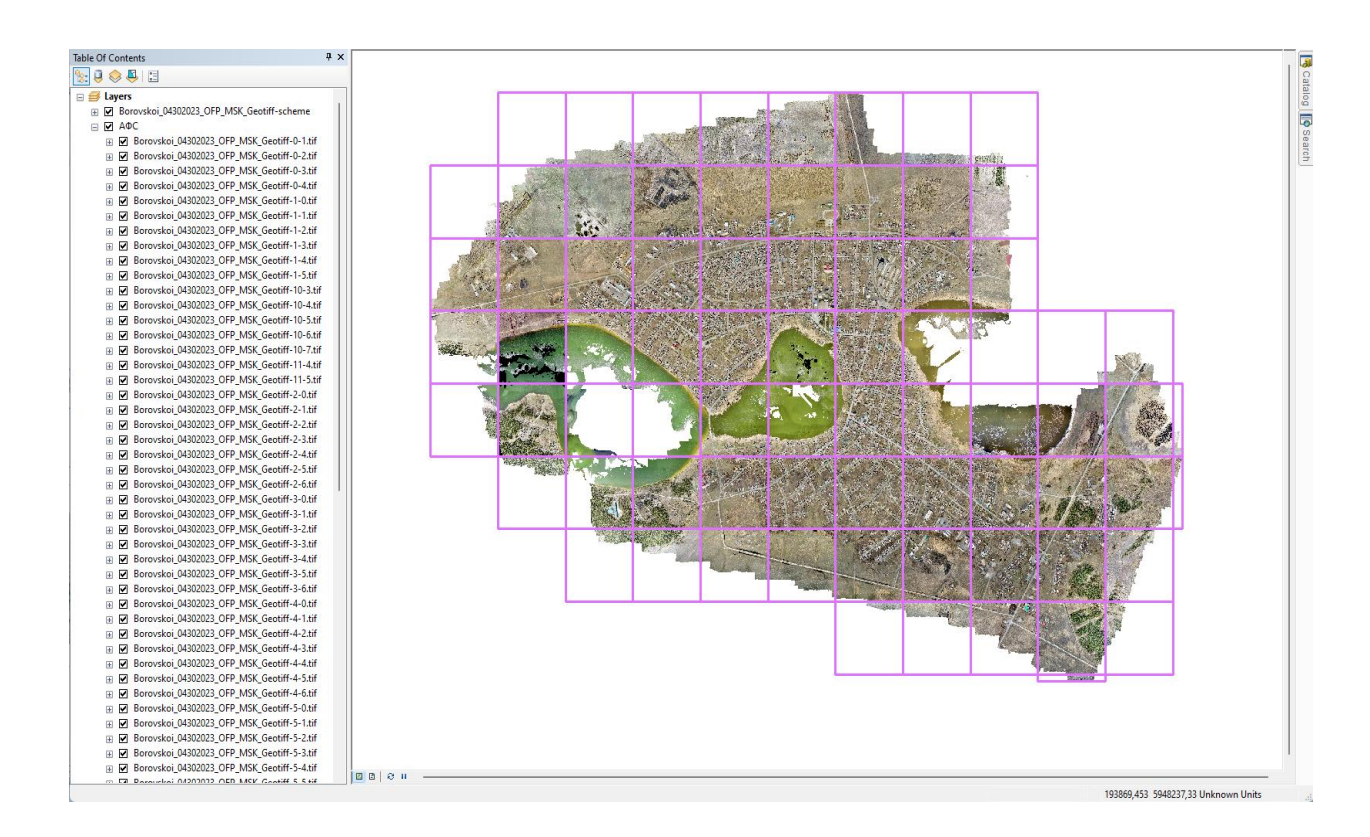

Рисунок 5 – Схема нарезки ортофотоплана в СК-63

## **2.4 Загрузка обработанных растров в ГИС приложение «Panorama»**

В программном обеспечении Panorama предоставляется широкий спектр возможностей для загрузки, редактирования и сохранения изображений в различных форматах, таких как BMP, TIFF и JPEG. Пользователям предлагается инициировать процесс загрузки, выбрав соответствующий пункт в меню "Список данных электронной карты", что инициирует появление диалогового окна, отображающего все компоненты изображения, такие как фон и детали.

Добавление изображений осуществляется через раздел "Изображения" с использованием функции "Добавить". После выбора файла пользователь может определить уровень качества и присвоить имя как самому изображению, так и создаваемому файлу. Пользователь может также изменить названия файлов при необходимости, используя соответствующие элементы управления.

Карта формируется автоматически с применением технологии полипривязки, а размер изображения на местности регулируется с использованием файла привязки, доступного в различных вариантах. После выбора файлов пользователю предоставляется возможность ознакомиться с информацией о них, включая подробную информацию о загруженном изображении и созданном файле RSV.

Пользователи могут настроить масштаб и разрешение создаваемой карты. В случае возникновения проблем с загрузкой карты пользователь может в последующем изменить настройки. Опция сжатия изображений помогает экономить место на компьютере.

После заполнения всех необходимых данных и подтверждения выбора начинается процесс обработки. Полученная карта отображается в списке электронных картографических данных. Для получения дополнительной информации пользователь может обратиться к окну "Список данных", где карта будет отображена в левом нижнем углу экрана.

Приложение также поддерживает добавление в проект нескольких изображений одновременно, что удобно осуществляется при помощи функции удержания кнопки "Shift" и выбора необходимого количества изображений.

## **2.5 Оцифровка с. Боровское в ГИС «Panorama»**

На топографических картах применяют систему специальных условных знаков для обозначения объектов, явлений и их характеристик в определенном масштабе. Чтобы правильно пользоваться планом, схемой или картой, необходимо уметь считывать эти обозначения. Система условных значений имеет нормативное регулирование, поэтому их применение является унифицированным. Составление карты предполагает работу со всеми возможными объектами. В их число входят населенные пункты (города, поселки), а также водоемы (реки, озера, пруды), горы, большие промышленные объекты, отдельные строения и др.

Система условных знаков является обязательной для использования всеми предприятиями, которые планируют работать с топографическими картами и планами. Каждый знак специально был разработан для обозначения определенного объекта, то есть он не случайным образом имеет набор характерных свойств в виде шрифта, толщины линий отрисовки, заливки выбранным цветом, пояснения к нему и текстовые подписи. Все особенности изложены в нормативных положениях и стандартах, которыми руководствуются при составлении топографических карт. На территории РК до сих пор применяются условные знаки для топографических планов масштабов 1:5000, 1:2000, 1:1000, 1:500 введённые в 1986 г. Принятые условные знаки подробно описаны в книге «МОСКВА «НЕДРА» 1989».

Для работы в разных ПО, предназначенных для картографии, используется такая же система условных знаках. В приложении ГИС «Panorama» в коде программы уже имеются несколько шаблонов условных знаков, в случае необходимости можно создать недостающие знаки, требующиеся по тем или иным причинам. Так же в программе предусмотрено несколько вариантов просмотра условных знаков (рис. 6, 7).

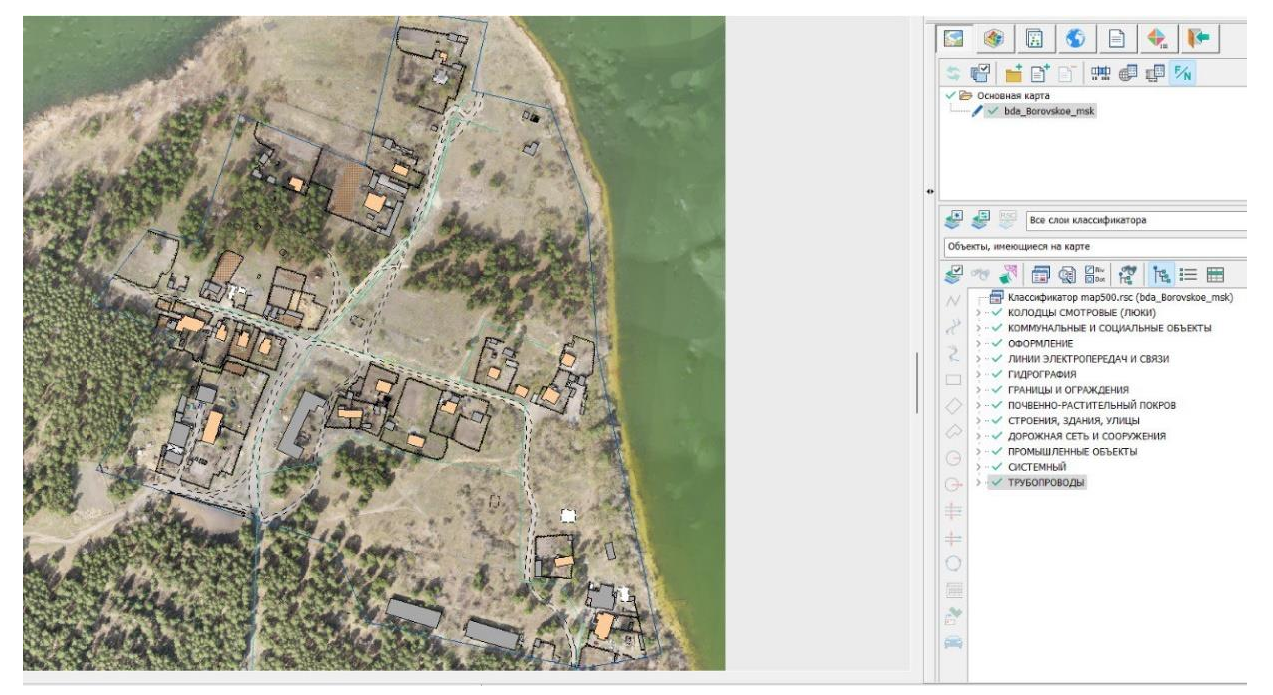

Рисунок 6 – Вид готового участка для отображения в программе

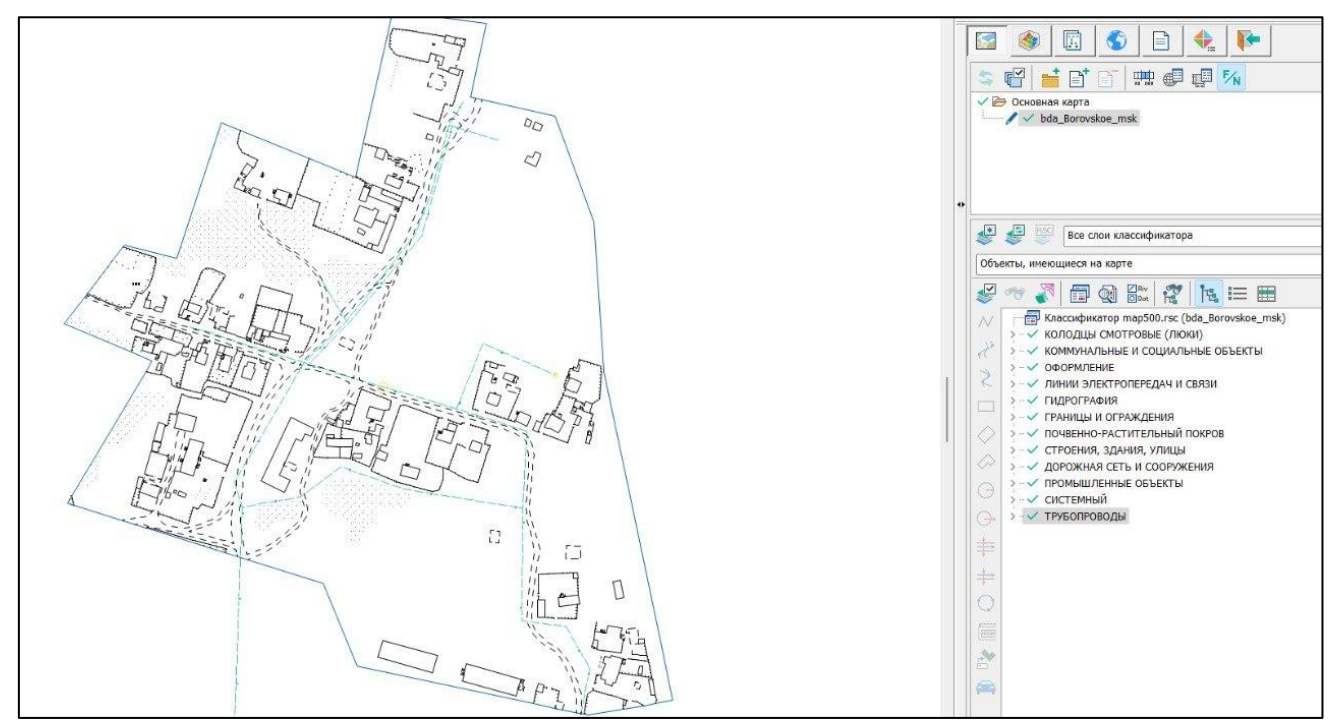

Рисунок 7 – Вид готового участка для печати

## **2.5.1Оцифровка зданий и сооружений**

Оцифровка проводилась по ортоснимкам полученных при аэрофотосъемке. Подгрузив снимки в программу, поделив территорию на участки, началась камеральная часть работы над проектом. При оцифровки объектов использовался сайт [Geonomics panoramas \(geonomix.kz\)](https://prm.geonomix.kz/signin?next=%2F) содержащий в себе панорамные снимки, сделанные в селе Боровское. Данные снимки использовались для упрощения работы, они помогали определить материал, из которого построено здание, этажность самого задания и номер дома и улицы. Как пример рассмотрим один из участков (рис. 8) и снимка, содержащего информацию о этом участке (рис. 9).

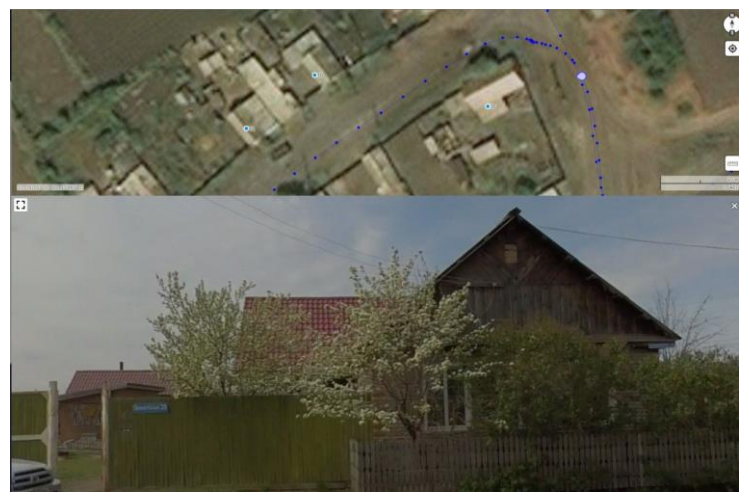

Рисунок 8 – Скриншот участка с Geonomics panoramas

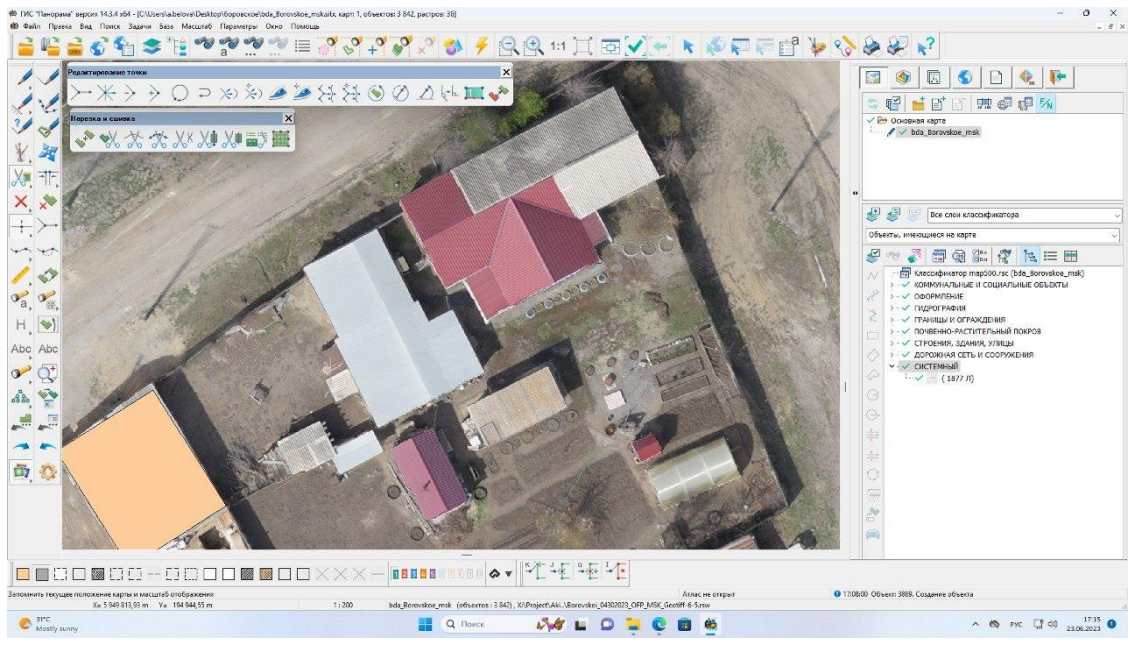

Рисунок 9 – Скриншот участка из GIS Panorama

При оцифровке зданий и сооружений использовалось несколько видов объектов и у каждого объекта заполнялись свои данные. Для жилых домов используют два вида объектов это строение огнестойкое жилое и строение не огнестойкое жилое. В графе «состояние» прописывается для данного объекта «ЖИЛОЙ». В строках «число этажей», «номера домов», «адрес» указываются соответственные данные. В «комментарий» записывается аббревиатура «2КЖ» или «Ж», где 2 — это число этажей,  $K$  – это материал строения,  $K$  – состояние здание, то есть жилой. Пример рис. 10.

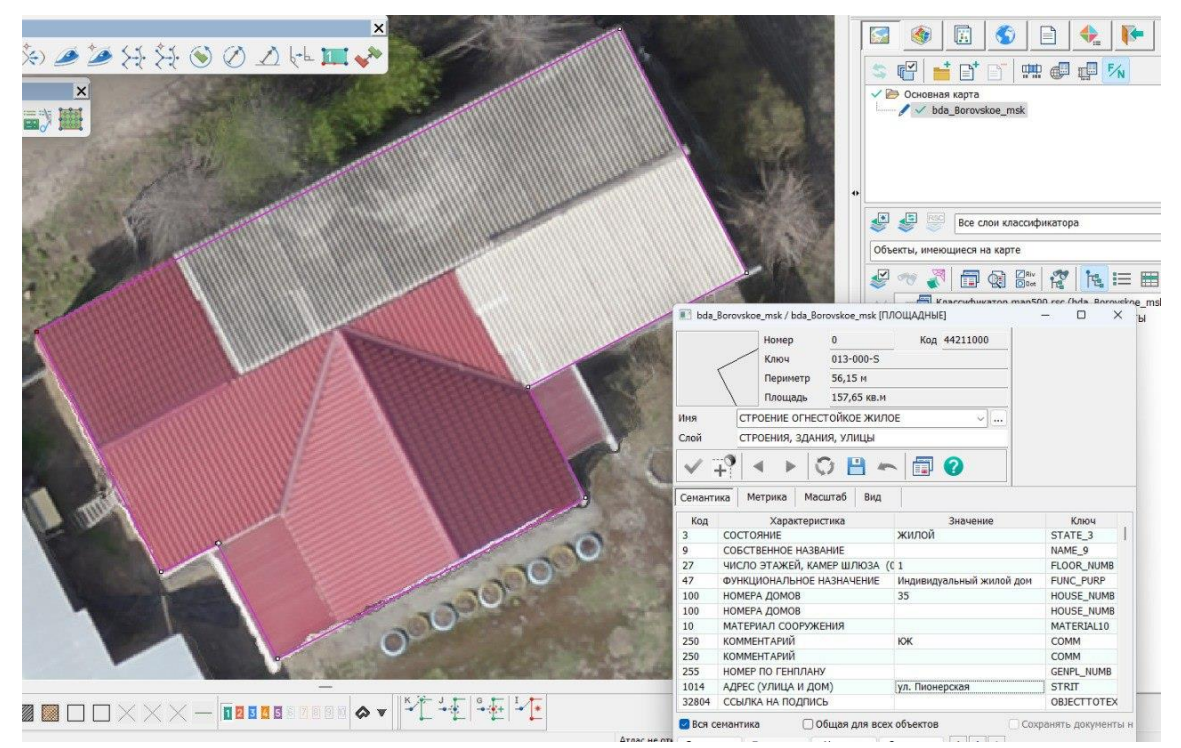

Рисунок 10 – Атрибутивная таблица объекта «Строение жилое»

Для других объектов как нежилые сооружения используется в основном такие типы как строение огнестойкое нежилое, строение не огнестойкое нежилое, строение смешанное нежилое, разрушенное строение или строящиеся строение. У всех этих видов сооружений имеется схожий список столбцов для заполнения данных, как и у жилых сооружений (рис. 11).

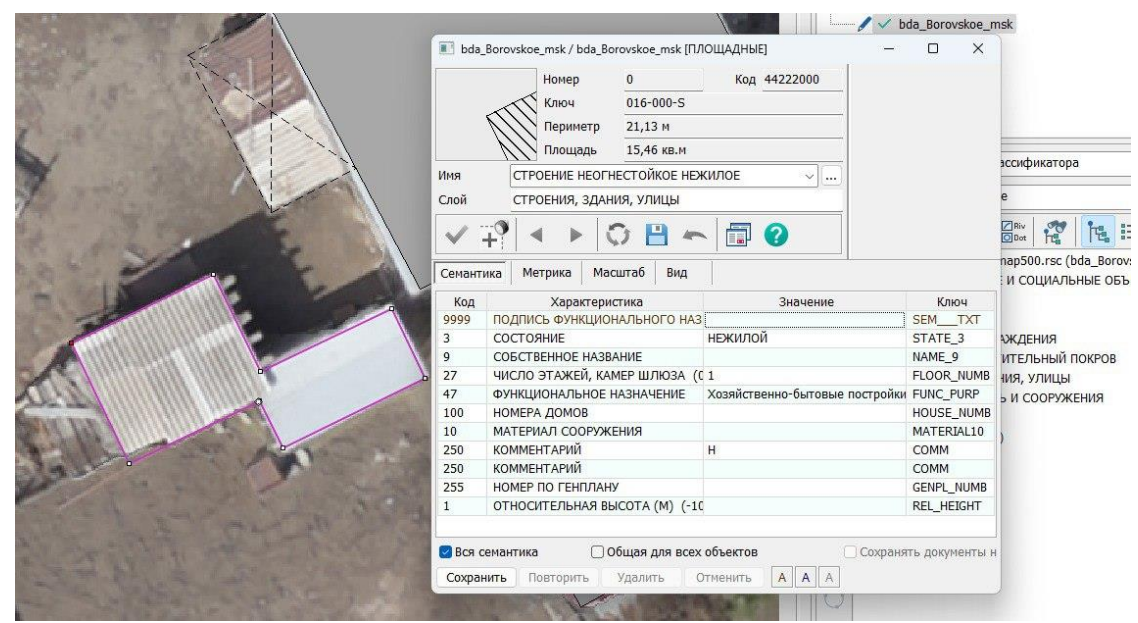

Рисунок 11 – Атрибутивная таблица объекта «Строение нежилое»

После оцифровки участка из примера получается ситуационный план одного из частного участка в селе Боровское (рис. 12).

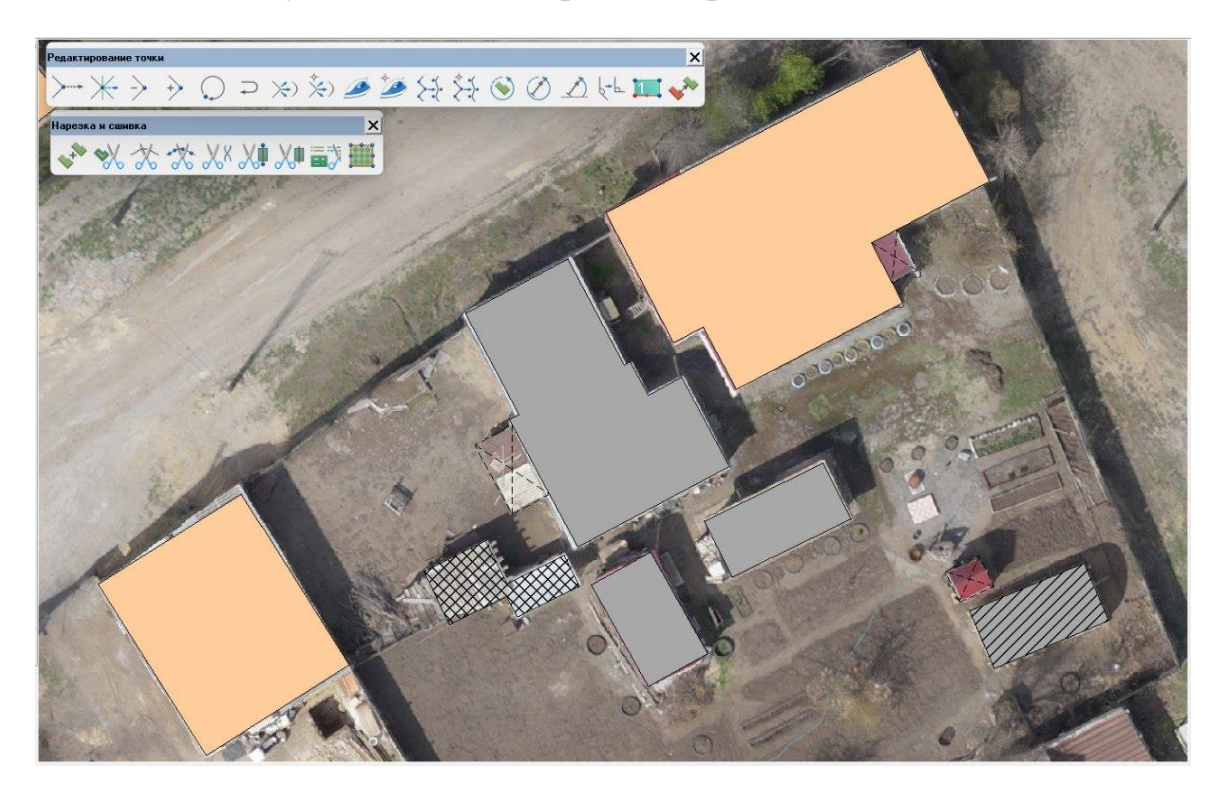

Рисунок 12 – Пример участка с оцифрованными зданиями

Для ускорения процесса оцифровки территория всего населённого пункта была поделена на несколько участков, итоговый результат на одном из участков можно увидеть на рис. 13.

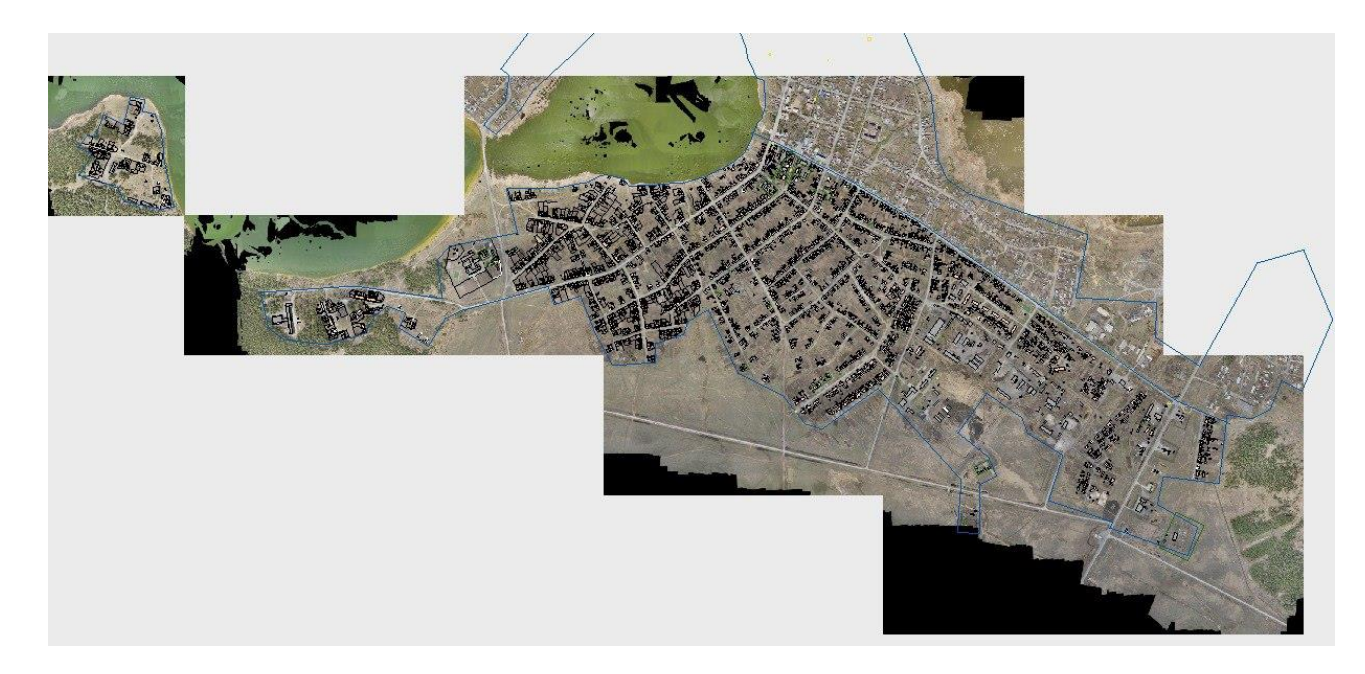

Рисунок 13 – Часть с.Боровское с оцифрованными зданиями

## **2.5.2 Оцифровка линий электропередач, освещения и связи.**

Для оцифровки ЛЭП использовались схемы (рис. 14) с официального сайта костанайской области [\(https://epk-forfait.kz\)](https://epk-forfait.kz/), где в открытом доступе содержались данные о видах столбов и их количеству, подключениям к домам, количество проводов на линии, трансформаторы с их номером и инвентаризационным номером.

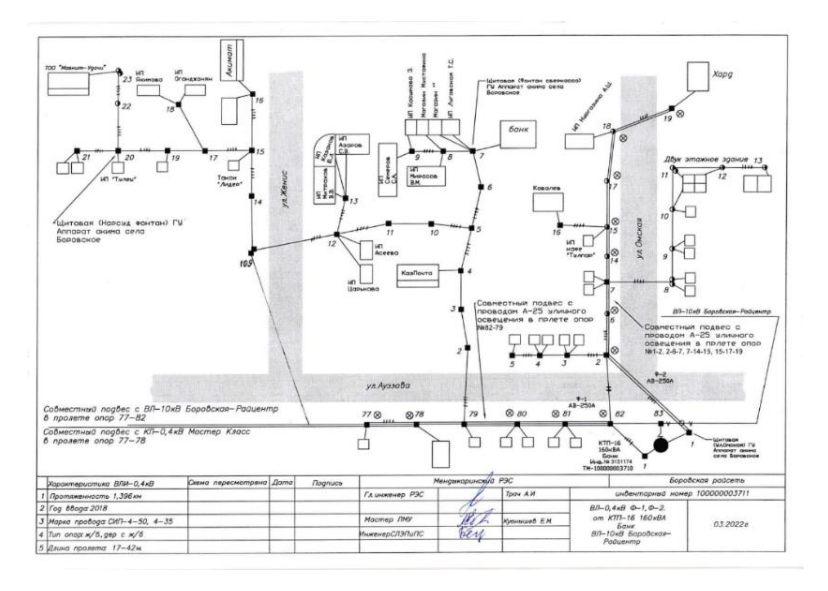

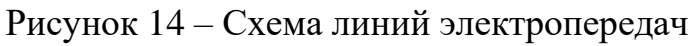

Так как схемы датируются мартом 2022 года, а оцифровка для поселка проводилась в период с мая по январь 2023 года многие данные, представленные на схемах, могли утратить актуальность. Для нанесения на карту более актуальных данных использовалась панорамная съемка, датированная ноябрем 2023 года (рис. 15).

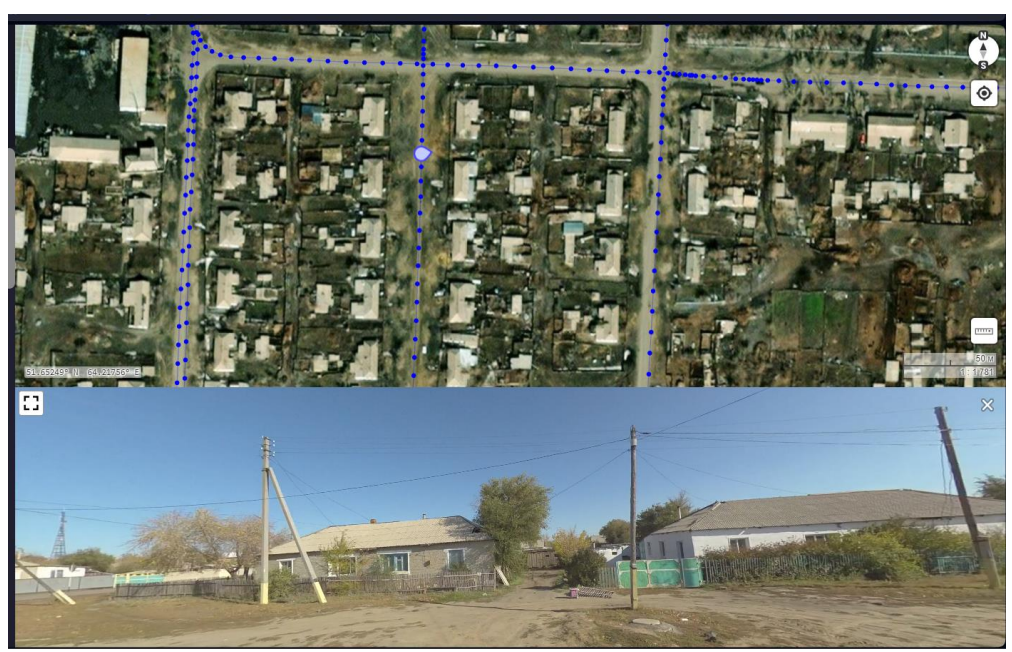

Рисунок 15 – Панорамный снимок с ЛЭП

Кроме линий электропередач, на территории поселка показывались такие объекты как шгрп, линии связи, столбы на которых они находятся и подключения к домам (рис. 16).

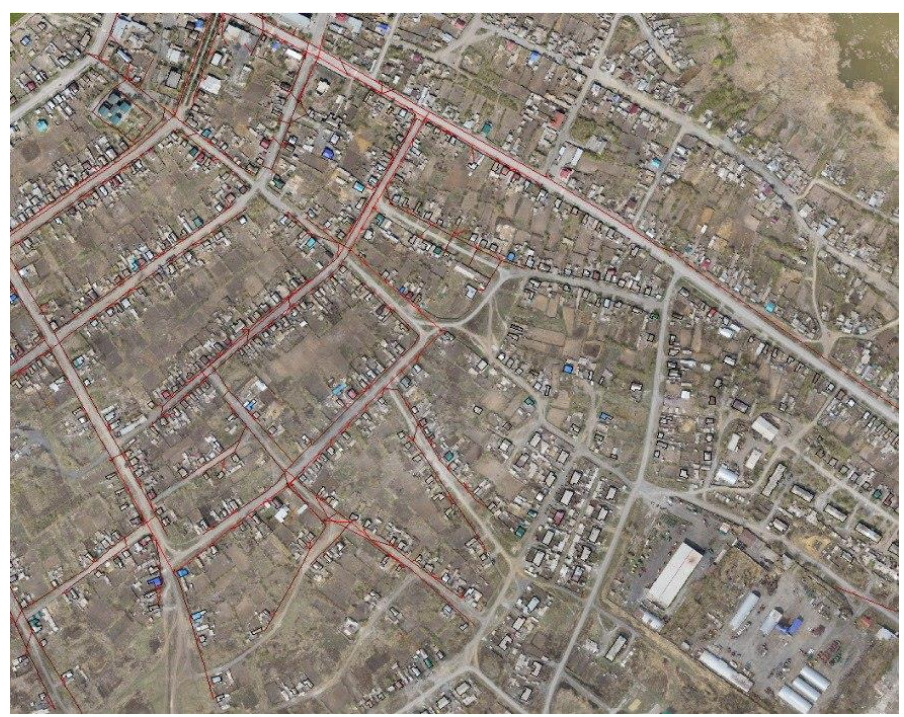

Рисунок 16 – ЛЭП и линии связи в селе Боровское

## **3 Публикация данных на геопортале**

В рамках реализации проекта, согласно требованиям Технической спецификации, были проведены топосъемка и создание цифровой топографической основы. Полученные данные были опубликованы на геоинформационном портале Костанайской области, доступном по адресу https://map.ikostanay.kz.

После камеральной обработки, слои с векторными данными и их атрибутивными характеристиками были также опубликованы на геопортале (рис. 17, 18), но в закрытом контуре. Это обеспечивает контроль доступа и безопасность информации, предоставляя доступ только авторизованным пользователям.

С использованием картографического сервиса, предоставляемого на геопортале, зарегистрированные пользователи получают онлайн-доступ к картографическим данным и векторным ресурсам, размещенным на портале (см. приложение В). Этот механизм обеспечивает возможность заинтересованным сторонам использовать предоставленные данные для разнообразных целей, включая, но не ограничиваясь планированием, аналитикой, принятием решений и мониторингом изменений в Костанайской области. Дополнительно, на геопортале предусмотрены разнообразные инструменты и функциональные возможности для манипулирования опубликованными данными, такие как масштабирование, поиск объектов, измерение расстояний и площадей, наложение различных слоев данных для сопоставления и анализа, а также возможность экспорта данных в различные форматы.

В целях обеспечения удобства использования и повышения доступности информации, на геопортале предоставляются руководства пользователям, включающие инструкции по использованию доступных инструментов и функций. Такой подход к предоставлению и публикации геопространственных данных способствует существенному улучшению обмена информацией и активизации заинтересованных сторон в процессах управления территорией, что, в свою очередь, способствует повышению качества принимаемых управленческих решений и обеспечивает устойчивое развитие региона.

Дополнительно следует отметить, что геопорталы являются ключевым инструментом в современной геоинформационной системе (ГИС) и играют важную роль в цифровой трансформации сферы управления территориями. Предоставление доступа к геопространственным данным через веб-интерфейс позволяет пользователям с различным уровнем экспертизы и технической грамотности взаимодействовать с этими данными, что способствует расширению круга заинтересованных сторон, включая государственные органы, научные и исследовательские учреждения, частный сектор и общественные организации.

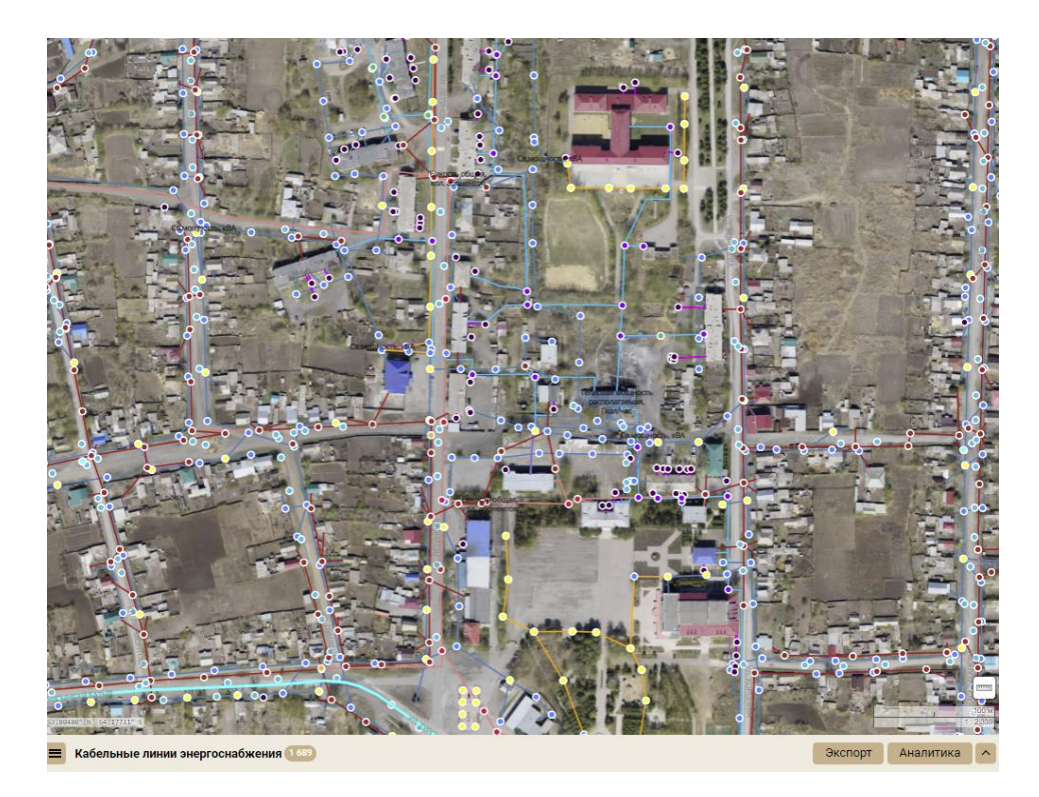

Рисунок 17 – Данные по инфраструктуре на геопортале

Предоставление доступа к актуальным и надежным геопространственным данным через геопорталы позволяет руководителям и аналитикам использовать эти данные для выработки эффективных стратегий развития, мониторинга выполнения программ и проектов, а также оценки социально-экономических и экологических последствий различных действий.

Геопорталы играют важную роль в современной информационной инфраструктуре, способствуя более эффективному управлению территориями, принятию обоснованных решений и обеспечению устойчивого развития.

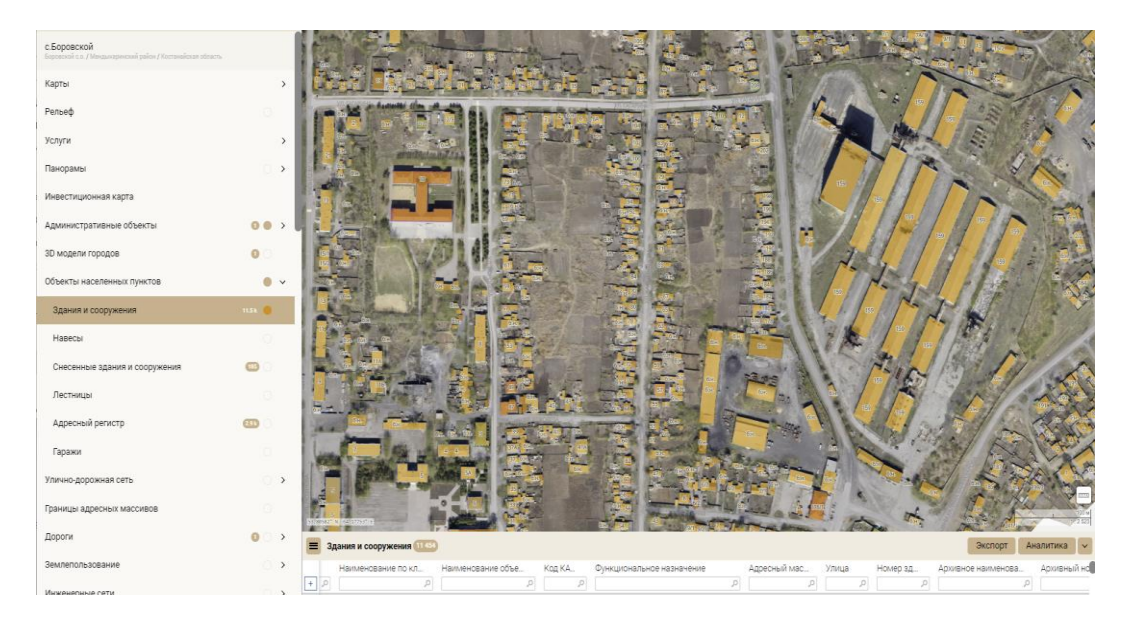

Рисунок 18 – Данные по недвижимости на геопортале

В заключении к дипломной работе можно сказать о значимости современных геоинформационных технологий в управлении и планировании при развитии территорий. Создание цифровых топографических основ на базе геоинформационных систем является ключевым фактором для организации пространственных данных и обеспечения эффективного управления территорией.

Работа посвящена созданию цифровой топографической основы для населенного пункта Боровское с использованием ГИС-приложения "Panorama". Этот проект имеет прямое практическое значение для местных органов власти, градостроительных организаций и других заинтересованных сторон, предоставляя им доступ к актуальной и надежной геопространственной информации для принятия обоснованных решений по развитию и улучшению инфраструктуры.

Данная дипломная работа доказала, что актуальность заключается не только в необходимости постоянного обновления информации в условиях быстрого роста городов, но и переходом от бумажных носителей данных к цифровым, что обеспечивает более точную и доступную информацию для специалистов в инженерной сфере и повседневной жизни граждан. Важным результатом данного исследования является создание цифровой топографической основы, содержащей комплексную картографическую модель населенного пункта Боровское с подробной информацией о рельефе, дорожной сети, зданиях, инфраструктуры и других объектах. Это обеспечивает возможность использования данных не только для планирования и управления территорией, но и для решения широкого спектра задач, связанных с развитием городских пространств.

В заключение, данная работа является важным шагом в совершенствовании геоинформационных систем и повышении качества управления территориями, обеспечивая более эффективное использование пространственных данных для развития и совершенствования инфраструктуры населенных пунктов.

28

## **СПИСОК ИСПОЛЬЗОВАННОЙ ЛИТЕРАТУРЫ**

1 Герасимов Ф.Я., Кузьмин Б.С. Краткий топографо-геодезический словарь-справочник. - М.:Недра,1968-79 стр.

2 Левчук Г.П., Новак В.Е., Конусов В.Г. Прикладная геодезия. Основные методы и принципы инженерно-геодезических работ. - М.Недра,1982.- 192 стр

3 Интернет ресурс компании «Геоскан» <https://www.geoscan.ru/ru/products/geoscan201/geo>

4 Интернет ресурс размещения панорамных снимков [Geonomics panoramas](https://prm.geonomix.kz/signin?next=%2F)  [\(geonomix.kz\)](https://prm.geonomix.kz/signin?next=%2F)

5 Интернет ресурс геопортал Костанайской области [https://map.ikostanay.kz.](https://map.ikostanay.kz/)

6 Яндекс карта. Село Боровское, Мендыкаринский район, Костанайская область <https://yandex.kz/maps/geo/53168380/?ll=64.181833%2C53.796969&z=14>

7 Официальный сайт акционерного общества «Конструкторское бюро "Панорама"», приложение ГИС "Панорама" [https://gisinfo.ru/products/products\\_panorama.htm](https://gisinfo.ru/products/products_panorama.htm)

8 В.П. Раклов Картография и ГИС // учебное пособие / В. П. Раклов. — 3 е изд., стереотип. — Москва: ИНФРА-М, 2019. – 111-114 стр.

9 Организация, планирование и управление геодезическим производством. Учебник под редакцией Иванова В.А., Беспалова Н.А. М.; Недра, 1986. -260с.

**Приложение А**

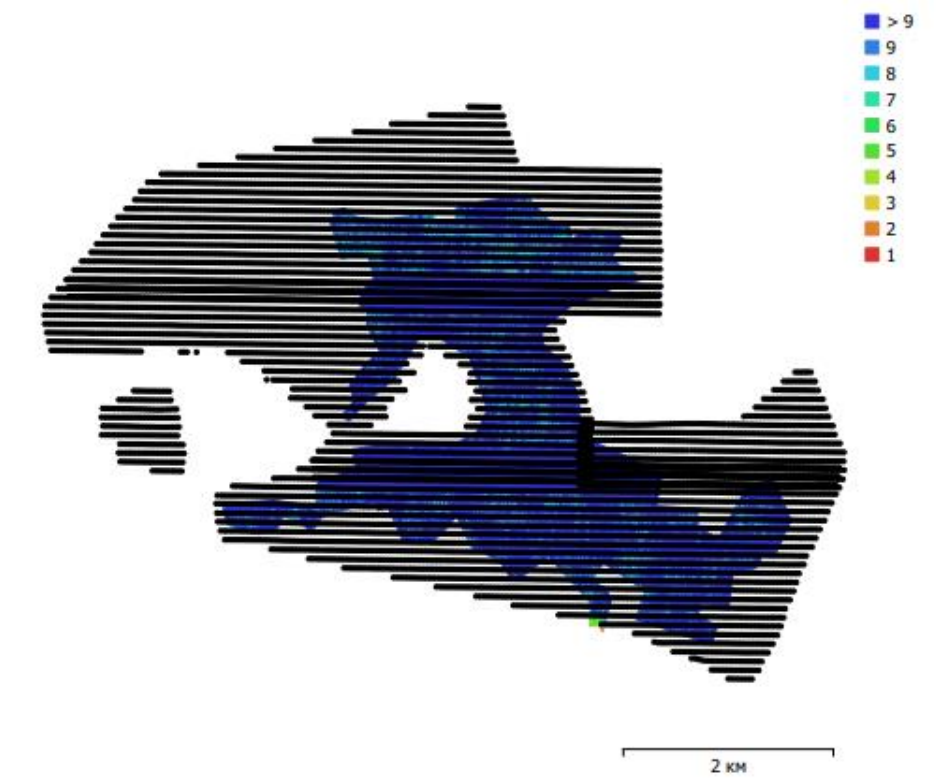

Приложение А. 1 – Положение центров фотографирования и перекрытие снимков.

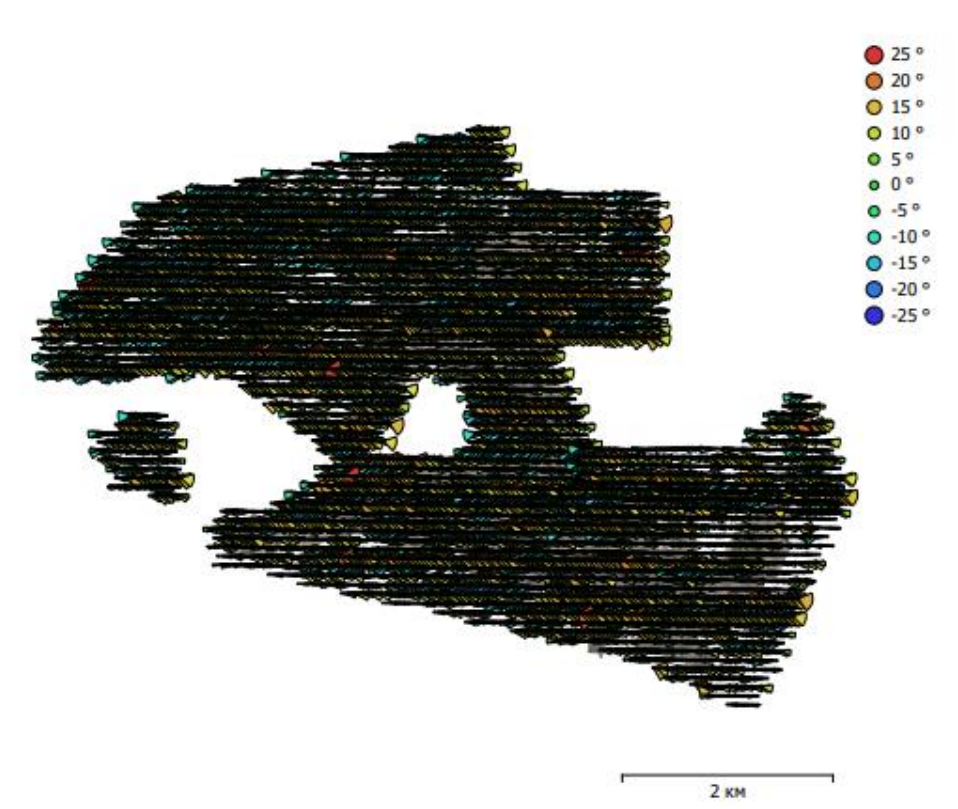

Приложение А. 2 – Ориентация камер и оценка ошибок.

# Приложение Б

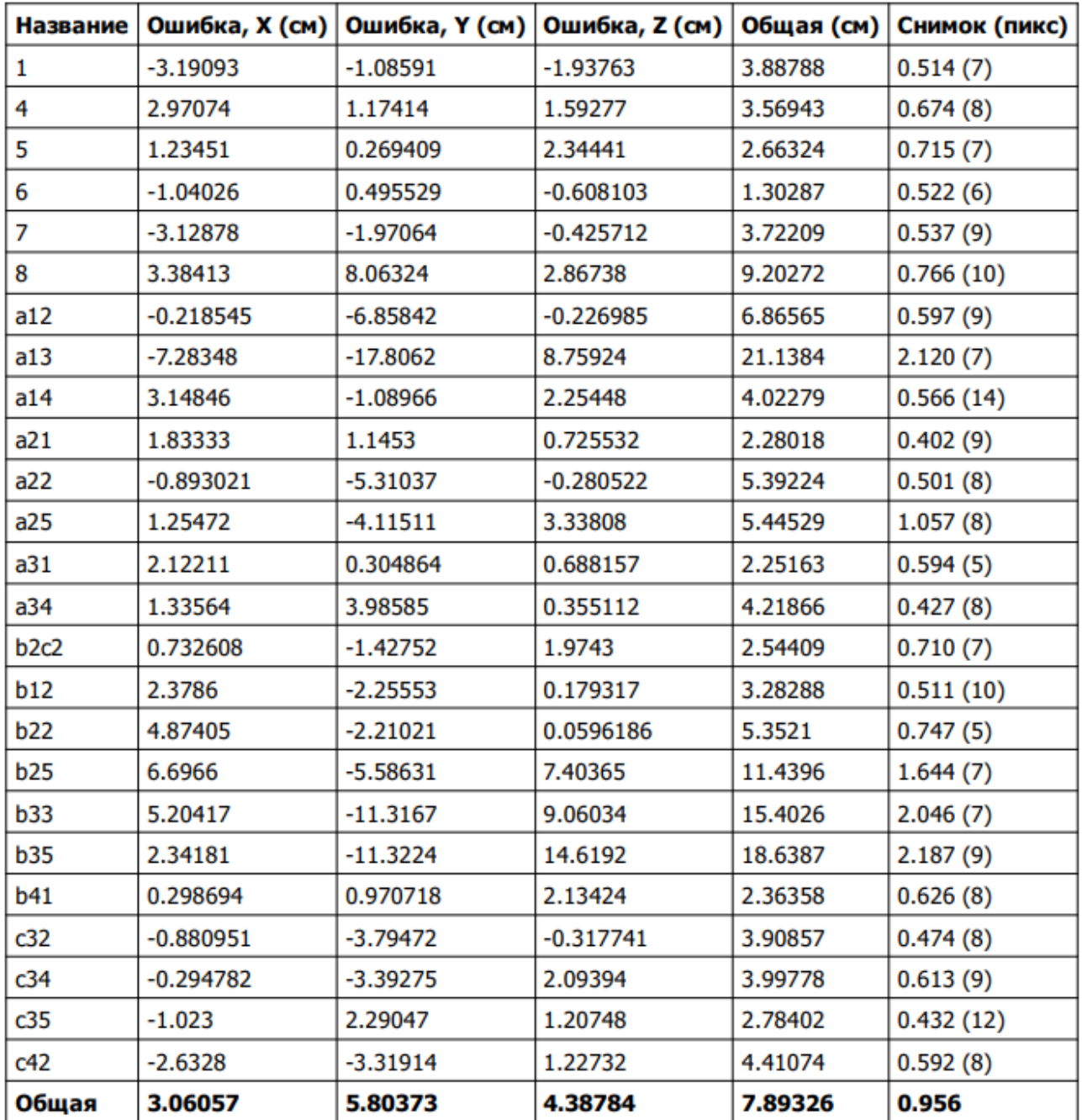

Таблица Б<br/> – Опорные точки и ошибки привязки

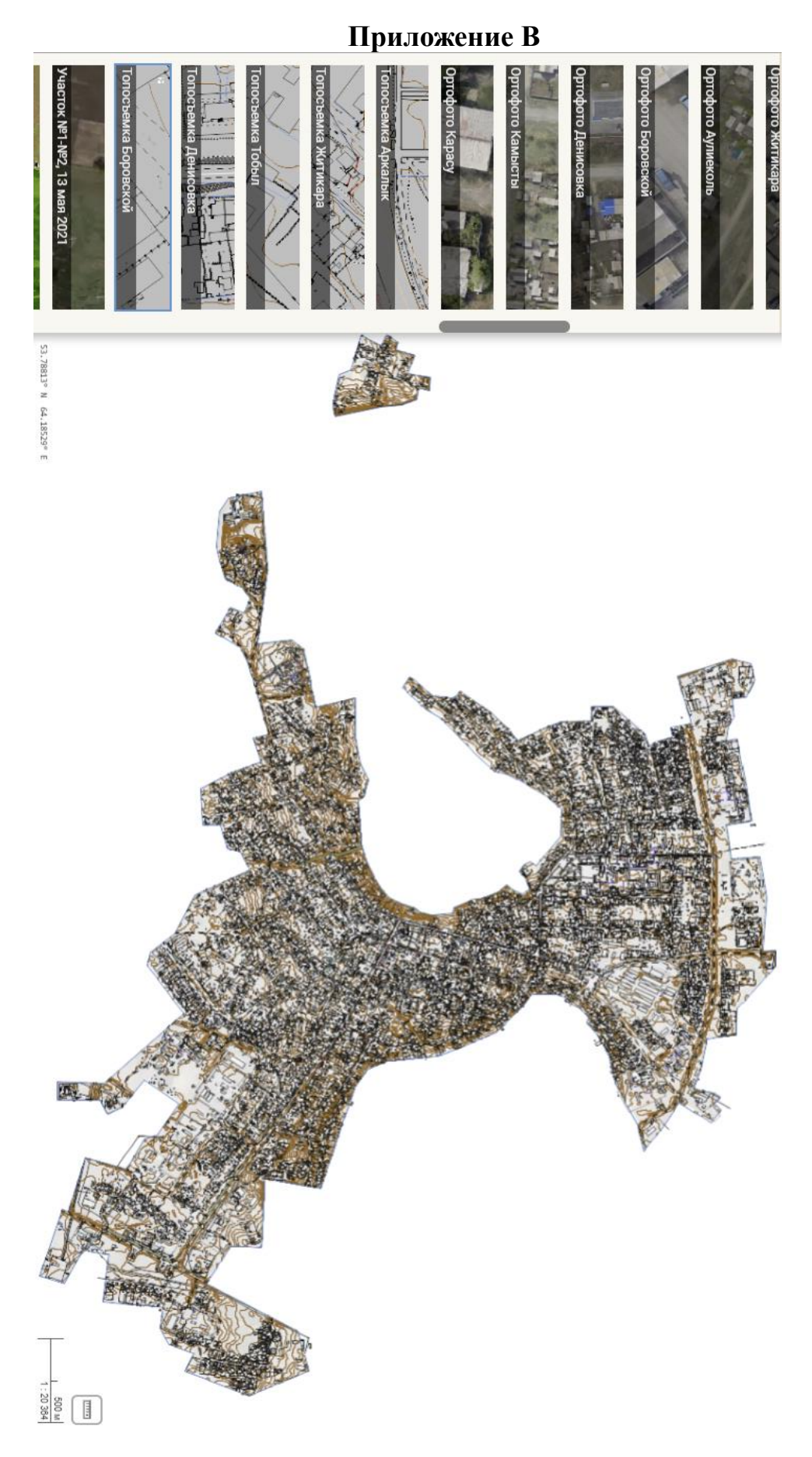

Приложение В. 1 – Цифровая топографическая основа на портале

#### Протокол

#### о проверке на наличие неавторизованных заимствований (плагиата)

Автор: Белова Алёна Александровна

Соавтор (если имеется):

Тип работы: Дипломная работа

Название работы: ДР Белова Алена

Научный руководитель: Гулдана Кыргизбаева

Коэффициент Подобия 1:6.6

Коэффициент Подобия 2: 4.4

Микропробелы: 0

Знаки из здругих алфавитов: 2

Интервалы: 0

Белые Знаки: 0

После проверки Отчета Подобия было сделано следующее заключение:

В Заимствования, выявленные в работе, является законным и не является плагиатом. Уровень подобия не превышает допустимого предела. Таким образом работа независима и принимается.

П Заимствование не является плагиатом, но превышено пороговое значение уровня подобия. Таким образом работа возвращается на доработку.

П Выявлены заимствования и плагиат или преднамеренные текстовые искажения (манипуляции), как предполагаемые попытки укрытия плагиата, которые делают работу противоречащей требованиям приложения 5 приказа 595 МОН РК, закону об авторских и смежных правах РК, а также кодексу этики и процедурам. Таким образом работа не принимается.

□ Обоснование:

**Hama** 

Pt

Заведующий кафедрой

#### Протокол

#### о проверке на наличие неавторизованных заимствований (плагиата)

Автор: Белова Алёна Александровна

Соавтор (если имеется):

Тип работы: Дипломная работа

Название работы: ДР Белова Алена

Научный руководитель: Гулдана Кыргизбаева

Коэффициент Подобия 1: 6.6

Коэффициент Подобия 2: 4.4

Микропробелы: 0

Знаки из здругих алфавитов: 2

Интервалы: 0

Белые Знаки: 0

После проверки Отчета Подобия было сделано следующее заключение:

У Заимствования, выявленные в работе, является законным и не является плагиатом. Уровень подобия не превышает допустимого предела. Таким образом работа независима и принимается.

П Заимствование не является плагиатом, но превышено пороговое значение уровня подобия. Таким образом работа возвращается на доработку.

Выявлены заимствования и плагиат или преднамеренные текстовые искажения (манипуляции), как предполагаемые попытки укрытия плагиата, которые делают работу противоречащей требованиям приложения 5 приказа 595 МОН РК, закону об авторских и смежных правах РК, а также кодексу этики и процедурам. Таким образом работа не принимается.

□ Обоснование:

Дата

 $3.06.24.$ 

 $f$  проверяющий эксперт

НЕКОММЕРЧЕСКОЕ АКЦИОНЕРНОЕ ОБЩЕСТВО «КАЗАХСКИЙ НАЦИОНАЛЬНЫЙ ИССЛЕДОВАТЕЛЬСКИЙ ТЕХНИЧЕСКИЙ УНИВЕРСИТЕТ имени К И САТПАЕВА»

#### **РЕЦЕНЗИЯ**

на липломную работу (наименование вида работы)

Белова Алёна Александровна (Ф.И.О. обучающегося)

Специальность 6В07303 «Геопространственная цифровая инженерия» (шифр и наименование OII) На тему: «Создание цифровой топографической основы населенного пункта Боровское на основе ГИС приложения "Panorama"»

#### Выполнено:

а) графическая часть на 19 листах

б) пояснительная записка на 30 страницах

#### ЗАМЕЧАНИЯ К РАБОТЕ

Актуальность данной дипломной работы обусловлена необходимостью оперативного обновления данных о населенном пункте.

Выпускная квалификационная работа полностью соответствует предъявленным требованиям и выданному заданию. Пояснительная записка состоит из введения, трех основных частей, заключения и списка литературы.

Во ведении отражена актуальность темы, приведены цели и задачи дипломной работы. В первой главе раскрыты теоретические аспекты применения программных обеспечений в геодезии и картографии. Во второй главе рассмотрены сбор и анализ данных, а в третьей главе практическая часть и готовый результат, выложенный на геопортале.

Работа выполнена на хорошем теоретическом и практическом уровнях, исследование темы выполнено в полном объеме и соответствует требованиям.

#### Оценка работы

отвечает требованиям работа полностью Рецензируемая дипломная государственного стандарта, рекомендована к защите и заслуживает оценки «Отлично» (98%), а автор заслуживает присвоения квалификации бакалавра по образовательной программе 6B07303 - «Геопространственная цифровая инженерия».

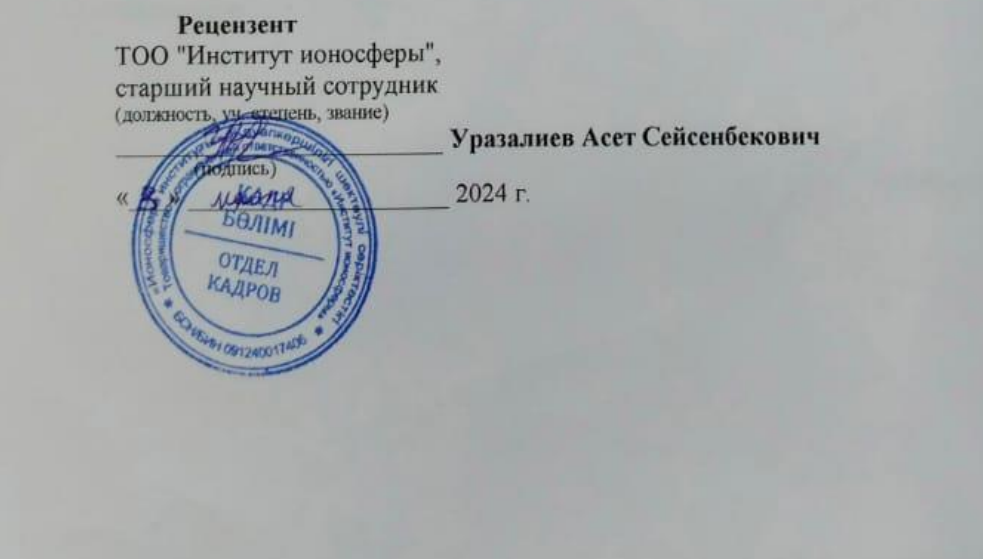

#### МІНИСТЕРСТВО ОБРАЗОВАНИЯ И НАУКИ РЕСПУБЛИКИ КАЗАХСТАН

#### **SATBAYEV UNIVERSITY**

#### **ОТЗЫВ**

#### НАУЧНОГО РУКОВОДИТЕЛЯ

на дипломную работу Беловой Алёны 6В07303- Геопространственная цифровая инженерия

#### На тему: Создание цифровой топографической основы населенного пункта Боровское на основе ГИС приложения "Рапогата"

Дипломная работа посвящена созданию цифровой топографической основы для населенного пункта Боровское с использованием ГИС-приложения "Panorama".

В работе рассматриваются основные этапы процесса создания цифровой топографической карты, включая сбор и обработку исходных данных, создание цифровой модели местности, внесение географической информации о дорогах, зданиях, водоемах и других объектах, а также визуализацию и анализ полученных результатов.

Цель работы заключается в создание цифровой топографической основы для населенного пункта Боровское с использованием ГИС приложения "Panorama".

При выполнении дипломной работы студент применила свои теоретические знания при выполнении оцифровки с использованием современных программных обеспечений. Обработку полученных геопространственных данных выполнила в программах «Agisoft Metashape», GIS «Panorama».

При выполнении дипломной работы Белова Алёна продемонстрировала отличный уровень работоспособности в процессе освоения теоретических и практических знаний по специальности, провела достаточный объем графической работы по созданию цифровой топографической основы.

В ходе подготовки дипломной работы студент на практике использовала теоретические знания по специальности и показала степень эффективности в процессе выполнения работ, проводила дешифровку и камеральные работы.

Дипломная работа выполнена согласно государственному стандартам. оценивается на 100% (отлично), а студент Белова Алёна заслуживает присуждения степени бакалавра по образовательной программе специальности 6В07303-Геопространственная цифровая инженерия

Научный руководитель К.т.н., ассоц.проф.

Кыргизбаева Г.М. 31.05.2024г.

КазНИТУ 704-23. Отзыв